# $\cdot \cdot \mathbf{T} \cdot \cdot \text{Com} \cdot$

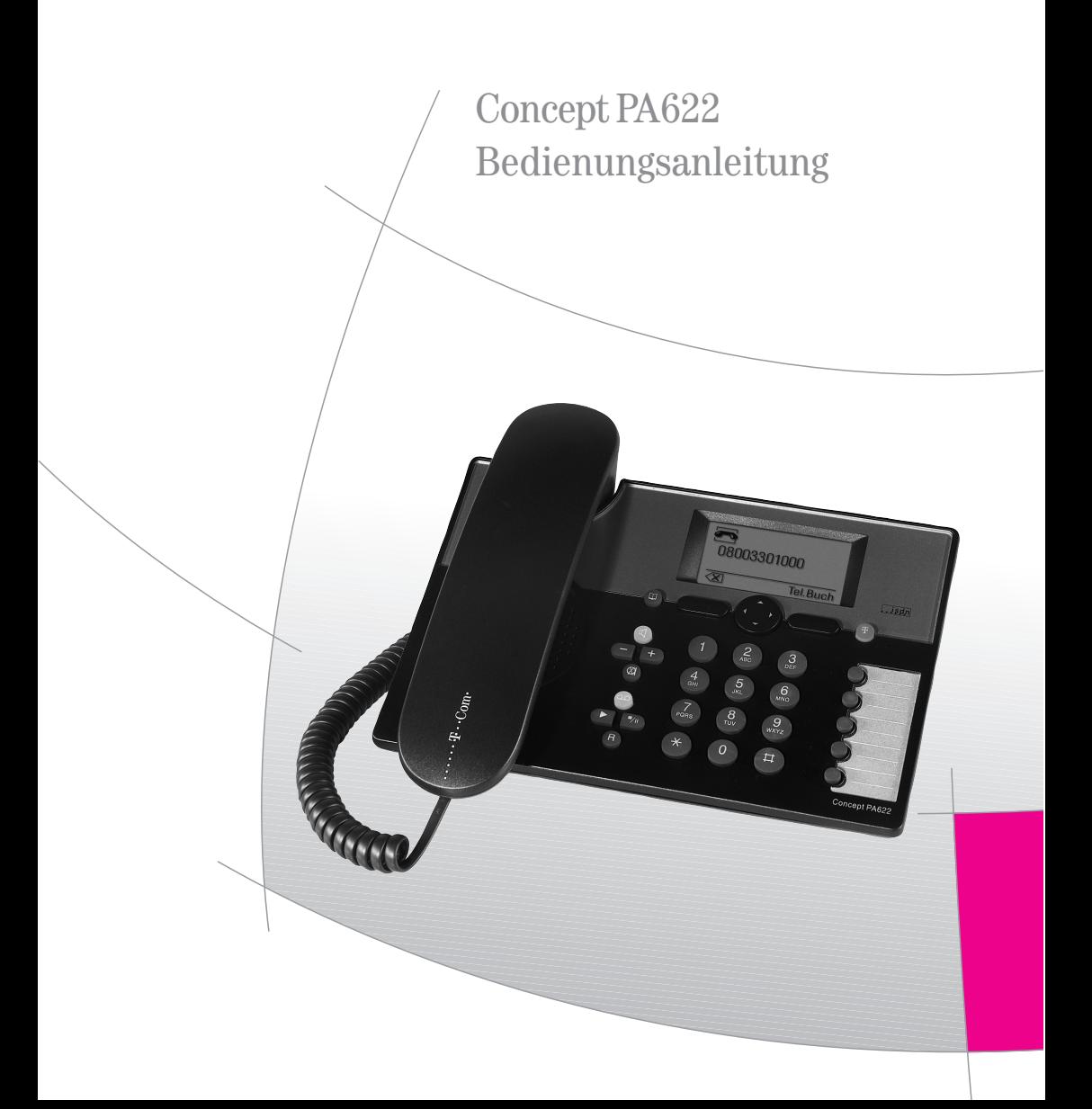

### Sicherheitshinweise

Beachten Sie beim Aufstellen, Anschließen und Bedienen des Telefons unbedingt die folgenden Hinweise:

- Stellen Sie das Telefon auf eine rutschfeste Unterlage.
- Verlegen Sie die Anschluss-Schnüre unfallsicher!<br>■ Stellen Sie Ihr Telefon nicht
- Stellen Sie Ihr Telefon nicht<br>Stellen Sie Ihr Telefon nicht<br>- in direkte Sonneneinstrahl
	- in die Nähe von Wärmequellen,
	- in direkte Sonneneinstrahlung,
	- in die Nähe von anderen elektrischen Geräten.
- Schützen Sie Ihr Telefon vor Nässe, Staub, aggressiven Flüssigkeiten und Dämpfen.
- Schließen Sie die Anschluss-Schnüre nur an die dafür vorgesehenen Dosen an.
- Schließen Sie nur zugelassenes Zubehör an.
- Niemals
	- das Telefon selbst öffnen!
	- Steckkontakte mit spitzen und metallischen Gegenständen berühren!
	- die das Telefon an den Anschluss-Schnüren tragen!
- Reinigen Sie Ihr Telefon nur mit einem leicht feuchten Tuch.
- Benutzen Sie Ihr Telefon nicht in Feuchträumen (z. B. Bad) oder in explosionsgefährdeten Bereichen.

### Inhaltsverzeichnis

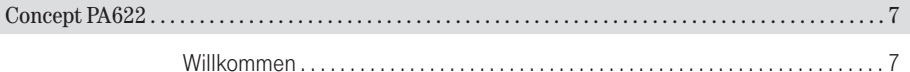

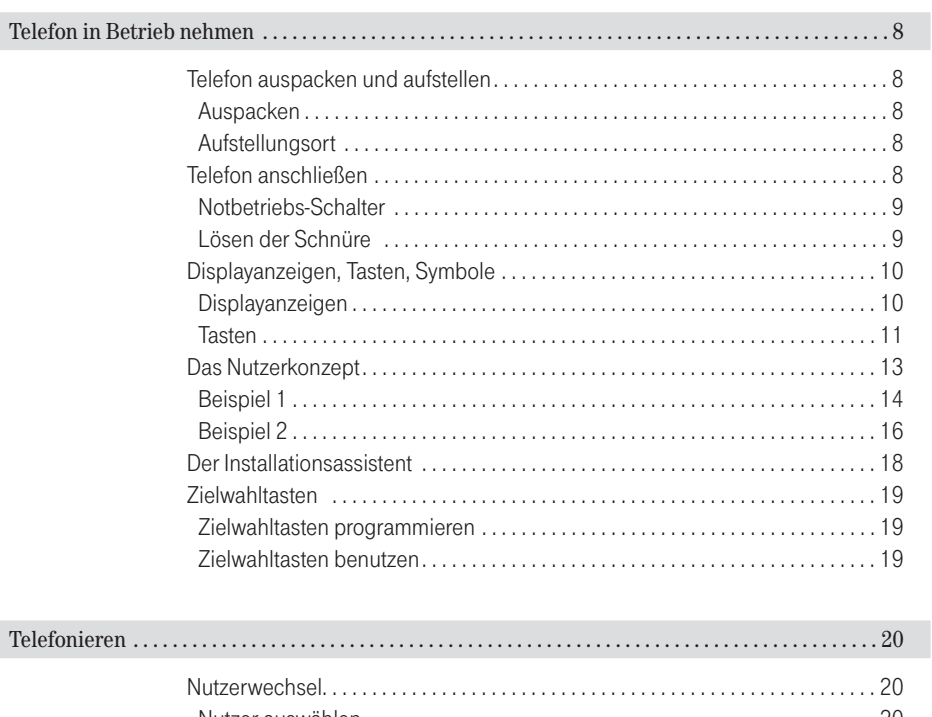

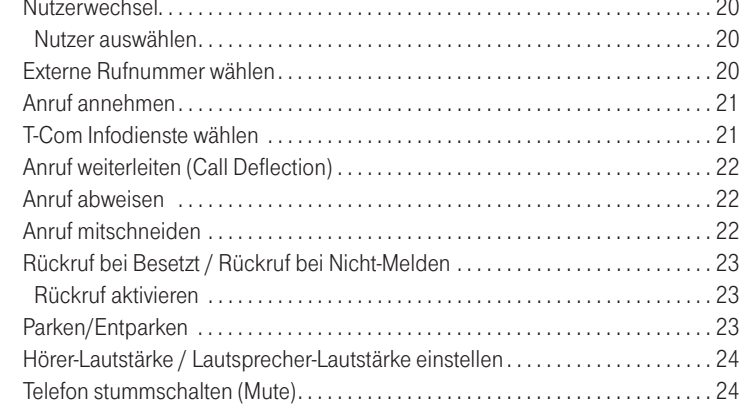

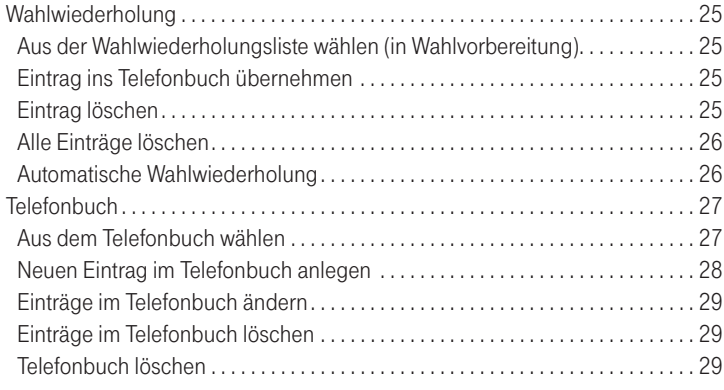

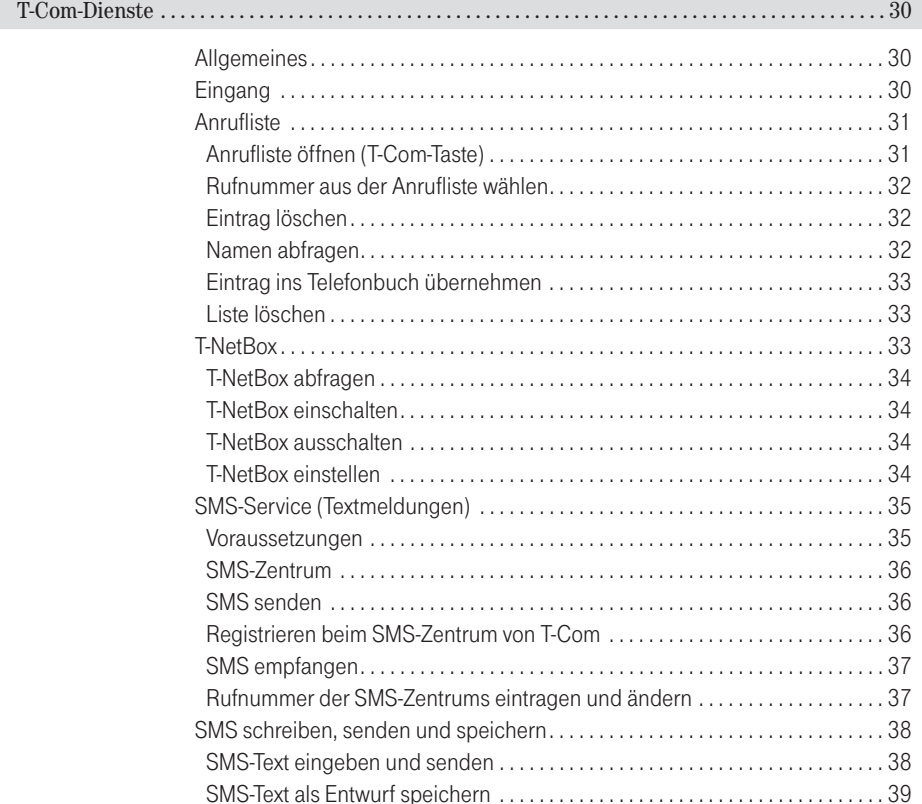

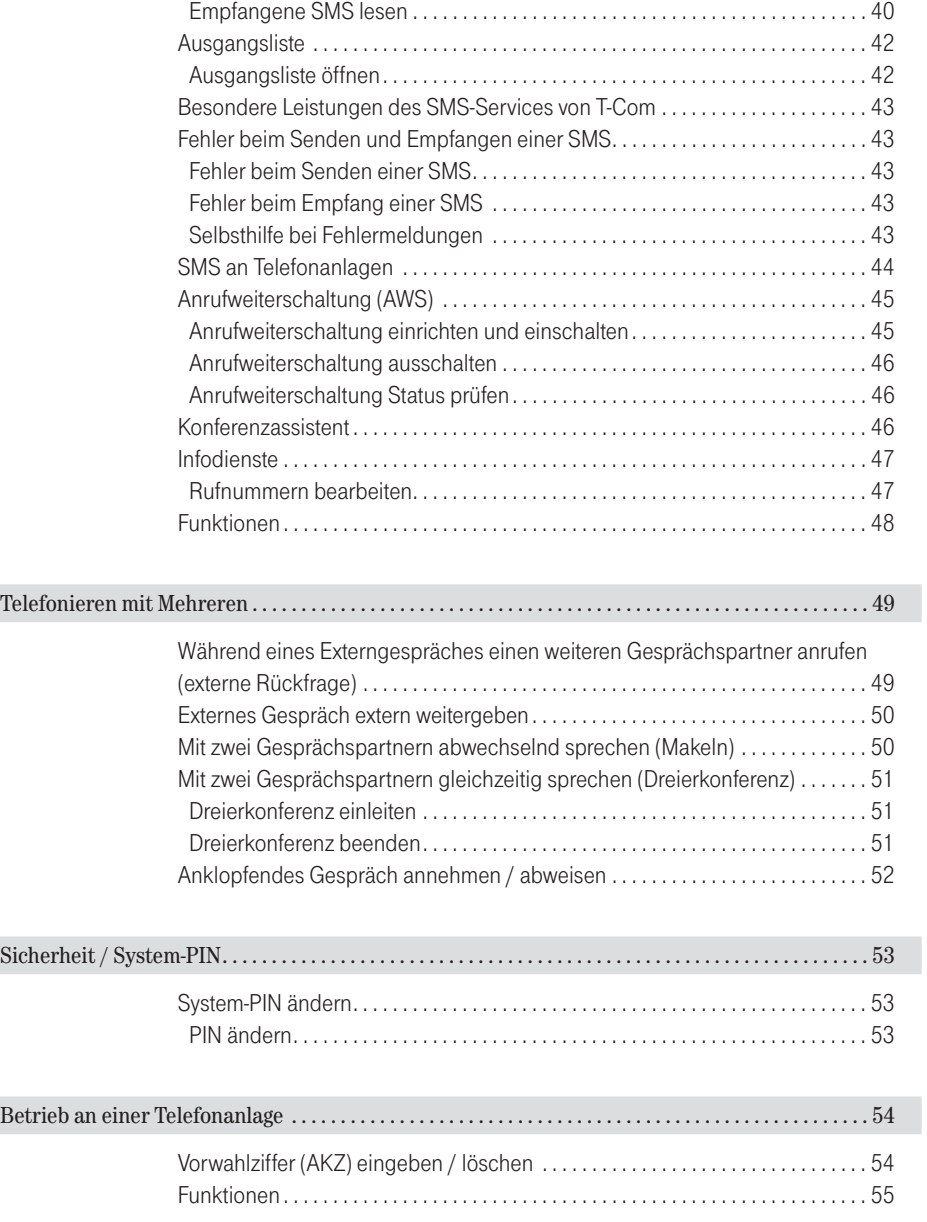

[Eingangsliste . . . . . . . . . . . . . . . . . . . . . . . . . . . . . . . . . . . . . . . . . . . . . . . . . . . . . . . . . 40](#page-41-0)

![](_page_5_Picture_96.jpeg)

[Fernvorabfrage . . . . . . . . . . . . . . . . . . . . . . . . . . . . . . . . . . . . . . . . . . . . . . . . . . . . . . 69](#page-70-0) [Fernabfrage durchführen . . . . . . . . . . . . . . . . . . . . . . . . . . . . . . . . . . . . . . . . . . . . . 69](#page-70-0) [Menü-Optionen \(Fernabfrage\) . . . . . . . . . . . . . . . . . . . . . . . . . . . . . . . . . . . . . . . . . 70](#page-71-0)

![](_page_6_Picture_94.jpeg)

### <span id="page-8-0"></span>Concept PA622

### Willkommen

Herzlichen Glückwunsch, dass Sie sich für das Concept PA622 der Deutschen Telekom, T-Com entschieden haben.

Das Concept PA622 ist ein Telefon zum Anschluss an das ISDN-Netz von T-Com oder eine ISDN-Nebenstelle einer Tk-Anlage.

Von T-Com haben Sie für Ihren ISDN-Anschluss mehrere ISDN-Rufnummern (MSN) bekommen (Standard-ISDN-Anschluss: 3 MSN). Ihr Concept PA622 kann bis zu 5 ISDN-Rufnummern (MSN) verwalten. Im Auslieferungszustand sind keine MSN eingerichtet und Ihr Concept PA622 signalisiert jeden eintreffenden Anruf mit der voreingestellten Melodie/Lautstärke. Abgehende Gespräche werden immer der dem Anschluss zugehörigen Haupt-MSN zugerechnet.

Zur individuellen Nutzung Ihres Telefons (z. B. "Privat" und "Dienstlich") bietet Ihnen das Telefon die Möglichkeit, mehrere Nutzer einzurichten. Dieses bedeutet in erster Linie, dass je nach eingestelltem aktivem Nutzer (Menüpunkt "Nutzerwechsel") gehende Gespräche über die diesem zugeordnete MSN erfolgen sowie für diese MSN individuelle Einstellungen vorgenommen werden können. Zur einfachen Unterscheidung dieser Rufnummern sollten Sie einen individuellen Namen für jede MSN vergeben (im Auslieferungszustand: MSN A ... MSN E).

Ihr Concept PA622 unterstützt das Leistungsmerkmal CLIP (Anzeige der Rufnummer des Anrufers), sofern die Information an Ihrem Anschluss verfügbar ist und der Anrufer die Übertragung seiner Rufnummer nicht unterdrückt hat. In Verbindung mit der Anrufliste sind Sie so jederzeit über Anrufe, auch während Ihrer Abwesenheit, informiert.

Mit dem eingebauten digitalen Anrufbeantworter haben Anrufer, die Sie nicht persönlich erreichen, die Möglichkeit, eine Nachricht zu hinterlassen. Die vielfältigen Einstellmöglichkeiten finden Sie in eigenen Kapitel.

Mit Ihrem Concept PA622 können Sie den SMS-Service von T-Com nutzen und damit SMS-Nachrichten an SMS-fähige Endgeräte, z. B. Handys, PCs oder andere Telefone im Festnetz senden bzw. SMS-Nachrichten von diesen empfangen.

Nehmen Sie sich etwas Zeit, um diese Bedienungsanleitung aufmerksam zu lesen und um die umfangreichen Funktionen Ihres Concept PA622 kennen und nutzen zu lernen.

Wir wünschen Ihnen viel Spaß mit Ihrem Concept PA622.

### <span id="page-9-0"></span>Telefon in Betrieb nehmen

### Telefon auspacken und aufstellen

#### Auspacken

In der Verpackung sind enthalten:<br>■ 1 Telefon<br>■ 1 Höreranschluss-Schnur<br>■ 1 Hörer

- 
- 1 Telefon<br>■ 1 Höreranschluss-Schnur<br>■ 1 Hörer
- 
- **1** 1 Anschluss-Schnur ■ 1 Hörer<br>■ 1 Hörer<br>■ 1 Anschluss-Schnur<br>■ 1 Bedienungsanleitt
- 1 Bedienungsanleitung<br>■ 1 Bedienungsanleitung<br>■

#### Aufstellungsort

Ihr Telefon wird für normale Gebrauchsbedingungen gefertigt. Die heutigen Möbel sind mit einer unübersehbaren Vielfalt von Lacken und Kunststoffen beschichtet und werden mit unterschiedlichen Lackpflegemitteln behandelt. Es ist nicht auszuschließen, dass manche dieser Stoffe Bestandteile enthalten, die die Kunststoff-Füße des Gerätes angreifen und erweichen. Die so durch Fremdstoffe veränderten Gerätefüße können auf der Oberfläche der Möbel unliebsame Spuren hinterlassen.

Die Deutsche Telekom AG, T-Com kann aus verständlichen Gründen für derartige Schäden nicht haften. Verwenden Sie daher - besonders bei neuen oder mit Lackpflegemitteln aufgefrischten Möbeln für Ihr Gerät bitte eine rutschfeste Unterlage.

### Telefon anschließen

Damit Sie Ihr Telefon in Betrieb nehmen können, müssen Sie die Anschlussschnüre für den Telefonanschluss sowie den Hörer einstecken.

Verbinden Sie zuerst den Hörer mit dem Telefon. Nehmen Sie dazu die gewendelte Anschlussschnur und stecken Sie das Ende mit dem längeren ungewendelten Teil in die Buchse mit dem Hörersymbol ➀ an der Unterseite des Telefons. Verbinden Sie das andere Ende mit dem Hörer.

<span id="page-10-0"></span>Verbinden Sie dann mit der Telefon-Anschlussschnur (2 x RJ45) das Telefon ➁ (Buchse mit dem Telefon-Symbol an der Unterseite des Telefons) mit dem Telefonanschluss ➃.

Verlegen Sie die Anschlussschnüre in den Kabelführungen (z. B. ➂), die gleichzeitig als Zugentlastung dienen. Verlegen Sie die Kabel bitte so, dass niemand darüber stolpern kann.

![](_page_10_Picture_3.jpeg)

Ihr Telefon benötigt eine Speisung über den ISDN-Anschluss. Betreiben Sie Ihr Telefon direkt an einem NTBA stellen Sie sicher, dass dieser eine Spannungsversorgung über das entsprechende Netzgerät erhält. Beim Betrieb an einer Telefonanlage beachten Sie bitte die jeweilige Dokumentation.

#### Notbetriebs-Schalter

!

Ihr Concept PA622 ist notbetriebsfähig, d. h. auch bei Stromausfall besteht die Möglichkeit zu telefonieren. In diesem Fall kann nur mit abgenommenem Hörer telefoniert werden. Alle Komfortfunktionen sowie der Anrufbeantworter sind außer Betrieb. Ankommend werden die Rufe aller MSNs signalisiert.

Schalterstellung On: Notbetrieb eingeschaltet Schalterstellung Off: Notbetrieb ausgeschaltet Die Einstellung erfolgt mit dem Schalter <sup>5</sup> an der Unterseite des Telefons.

## !

Es darf immer nur ein Gerät auf dem ISDN-S<sub>O</sub>Bus auf Notbetrieb geschaltet sein.

#### Lösen der Schnüre

Zum Lösen der Anschlussschnüre drücken Sie (z. B. mit einem Kugelschreiber) den Rasthaken in Richtung Steckerkörper und ziehen gleichzeitig den Stecker an der Schnur heraus

### <span id="page-11-0"></span>Displayanzeigen, Tasten, Symbole

#### Displayanzeigen

Das Display informiert Sie über den aktuellen Status Ihres Telefons und führt Sie bei der Bedienung: im Klartext.

Die Bedeutung der Symbole im Display ist:

![](_page_11_Picture_74.jpeg)

<span id="page-12-0"></span>![](_page_12_Picture_163.jpeg)

![](_page_13_Figure_1.jpeg)

### <span id="page-14-0"></span>Das Nutzerkonzept

Mit einem ISDN-Anschluss von T-Com erhalten Sie in der Regel drei Rufnummern, die sog. Mehrfachrufnummer (MSN). Das Concept PA622 kann Ihnen helfen, Ihre Kommunikation zu ordnen, z. B. durch Auswählen folgender Einstellungen/Funktionen je Nutzer (MSN):

- 
- §Zuordnen folgender Einstellungen<br>■ Zuordnen einer MSN zu einem Nutzer<br>■ Tonruf (Klingelton) für Anrufe auf einer ■ Zuordnen einer MSN zu einem Nutzer<br>■ Tonruf (Klingelton) für Anrufe auf einer bestimmten MSN<br>● Anklopfen ein-/ausschalten
- Tonruf (Klingelton) für Anruf<br>■ Anklopfen ein-/ausschalten<br>■ Anrufweiterschaltung
- Anklopfen ein-/aussc<br>Anrufweiterschaltung<br>■ Eingehende Textnach
- Anrufweiterschaltung<br>■ Eingehende Textnachrichten (SMS)<br>■ Anonym anrufen
- Anonym anrufen<br>■ Gesprächskosten
- 
- Anonym anrufen<br>Gesprächskosten<br>Anrufbeantworter §Anrufbeantworter

#### **TIPP**

Wenn Sie Ihr Concept PA622 zum ersten Mal in Betrieb nehmen, unterstützt Sie der Installationsassistent (s. Seite 18) bei der Eingabe der Mehrfachrufnummern (MSN), so dass Sie den Schritt 1in den folgenden Beschreibungen überspringen können.

#### <span id="page-15-0"></span>Beispiel 1

Die Familie nutzt das Concept PA622 gemeinsam. Die Eltern nutzen die MSN A. Das Kind der Familie namens Simone soll eine andere Rufnummer, die MSN B, alleine nutzen. Als Nutzername verwenden wir für die MSN A "Eltern", für die MSN B "Simone". Damit bei einem Anruf die Eltern hören können, dass der Anruf für sie bestimmt ist, wählen sie unter dem Nutzer "Eltern" einen Tonruf A aus. Damit Simone ihre Anrufe erkennen kann, wählt sie unter dem Nutzer "Simone" einen Tonruf B aus. Erhält die Familie einen Anruf unter der MSN A, erkennen die Eltern am Tonruf A, der Anruf ist für sie bestimmt. Simone hört am Tonruf B, sie wird über die MSN B angerufen.

Möchten die Eltern jemanden anrufen, wählen Sie den Nutzer "Eltern" aus. Das Concept PA622 baut dann die gewählte Verbindung über die MSN A auf. Die angerufene Person kann an der Rufnummer erkennen, die Eltern rufen an. Möchte Simone die Freundin anrufen, wählt sie den Nutzer "Simone" aus. Das Concept PA622 baut dann die gewünschte Verbindung über die MSN B auf. Die angerufene Freundin kann an der Rufnummer erkennen, Simone möchte mit ihr telefonieren.

Führen Sie folgende Schritte aus, um das Beispiel nutzen zu können:

#### Schritt 1: MSN einrichten (speichern)

![](_page_15_Picture_184.jpeg)

![](_page_16_Picture_125.jpeg)

#### Schritt 2: Tonrufeinstellungen für ersten Nutzer (hier: Eltern) vornehmen

#### <span id="page-17-0"></span>Beispiel 2

Wollen Sie die geschäftliche und private Kommunikation auseinander halten, können Sie z. B. die MSN A für die private, die MSN B für geschäftliche Kommunikation nutzen. Der MSN A ordnen Sie den Nutzernamen "Privat" zu, der MSN B weisen Sie den Nutzernamen "Geschäft" zu. Telefonieren Sie als Nutzer "Geschäft" erkennen Ihre Geschäftspartner an der MSN B, Sie rufen an. Die Gesprächskosten werden der MSN B zugeordnet. Telefonieren Sie als Benutzer "Privat" werden Ihre Gesprächskosten der MSN A zugeordnet.

Durch die unterschiedlichen Tonrufmelodien / -lautstärken können Sie erkennen, ob ein eintreffender Anruf privat oder geschäftlich ist.

Führen Sie folgende Schritte aus, um das Beispiel nutzen zu können:

#### Menü drücken,  $\otimes$  Einstellungen | auswählen und mit OK bestätigen. auswählen und mit OK bestätigen. Ggf. PIN eingeben (wenn PIN abweichend vom Lieferzustand / "0000") und mit OK bestätigen. aus wählen und mit OK bestätigen. Rufnummer/MSN und einen Namen (Nutzername, hier : Privat) eingeben und ggf. die Einstellung für Rufnummernunterdrückung (CLIR) und Anklopfen (ein/aus) vornehmen und mit Sichern bestätigen. aus wählen und mit OK bestätigen. Rufnummer/MSN und einen Namen (Nutzername, hier : Geschäft) eingeben und ggf. die Einstellung für Rufnummernunterdrückung (CLIR) und Anklopfen (ein/aus) vornehmen und mit Sichern bestätigen. Softkey **Zurück** so oft drücken, bis das Telefon im Ruhezustand ist. Aus der Liste MSN B Aus der Liste MSN A MSN-Einstellungen ses de la provincia de la provincia de la provincia de la provincia de la provincia de la provincia de la prov<br>De la provincia de la provincia de la provincia de la provincia de la provincia de la provincia de la provinci<br>  $\bigcirc$  $\text{H}\text{C}$  $\bigcirc$  $\bigcirc$  $\bigcirc$  $\bigcirc$  $\bigcirc$ Einstellungen

#### Schritt 1: MSN einrichten (speichern)

![](_page_18_Figure_1.jpeg)

#### Schritt 2: Tonrufeinstellungen für ersten Nutzer (hier: Privat) vornehmen

#### Schritt 3: Tonrufeinstellungen für zweiten Nutzer (hier: Geschäft) vornehmen

![](_page_18_Figure_4.jpeg)

### <span id="page-19-0"></span>Der Installationsassistent

Der Installationsassistent wird automatisch gestartet, wenn Sie Ihr Concept PA622 zum ersten Mal in Betrieb nehmen. Er unterstützt Sie durch die gezielte Abfrage der wichtigsten Eingaben, um Ihr neues Telefon Ihren Erfordernissen entsprechend zu konfigurieren.

Datum und Uhrzeit einstellen?

Geben Sie mit den Zifferntasten das Datum und die Uhrzeit ein. Alternativ können Sie diesen Menüpunkt überspringen (drücken Sie dazu den linken Softkey Nein. Bei jedem abgehenden Telefongespräch wird die Uhrzeit und das Datum aus dem T-ISDN aktualisiert.

ISDN-Anschluss Rufnummer (MSN) einstellen?

Geben Sie die Ihnen mitgeteilten Rufnummern (MSN) mit den Zifferntaste ein. Zur besseren Identifikation können Sie jeder MSN einen Nutzernamen geben (z. B. "Privat" oder "Geschäft"). So können Sie z. B. bei einem eintreffenden Anruf sofort im Display erkennen, welche MSN angerufen wurde.

Für SMS-Verkehr registrieren?

Wollen Sie sich sofort beim SMS-Zentrum registrieren, drücken Sie den rechten Softkey Ja. Es wird automatisch für jede eingerichtete MSN eine SMS mit dem Text "ANMELD" an das eingestellte SMS-Zentrum gesendet (voreingestellt ist das SMS-Zentrum von T-Com). Sie werden für jede dieser SMS zu einer Bestätigung aufgefordert.

Nachdem die SMS gesendet worden ist bzw. sind wird der Installationsassistent beendet. Das Gerät befindet sich im Ruhezustand.

### **TIPP**

Sie können den Installationsassistenten auch später jederzeit im Menü Einstellungen / Wartung aufrufen. Der automatische Start des Installationsassistenten geschieht ebenfalls, wenn Sie ein Reset durchgeführt haben.

### <span id="page-20-0"></span>Zielwahltasten

Ihr Concept PA622 bietet Ihnen 5 Zielwahltasten, um Ihnen die schnelle Wahl häufig benutzter Rufnummern zu vereinfachen. Durch die Doppelbelegung stehen Ihnen 10 Speicherplätze zur Verfügung.

Ist noch keine Rufnummer programmiert, werden Sie beim Druck auf eine der Tasten zur Eingabe aufgefordert. Durch kurzes zweimaliges Drücken der Zielwahltaste erreichen Sie die zweite Speicherebene. Sind bereits Rufnummern programmiert, können Sie diese unter Menü > Einstellungen > Zielwahltasten ändern.

Zum Entnehmen des Beschriftungsschildes schieben Sie mit einem Finger die Folienabdeckung nach oben oder nach unten so dass sie sich etwas aufwirft und heben die Abdeckung samt Beschriftungsschild heraus.

![](_page_20_Figure_5.jpeg)

#### Zielwahltasten benutzen

 $\bigcirc$ 

Die gewünschte Zielwahltaste (ggf. zweimal kurz hintereinander) drücken und Hörer abheben bzw. Lautsprechertaste drücken.

### <span id="page-21-0"></span>Telefonieren

### Nutzerwechsel

Wenn Sie die von Ihrem Netzbetreiber mitgeteilten Rufnummern (MSNs) eingerichtet und mindestens zwei Ihrem Telefon zugewiesen haben, können Sie über diesen Menüpunkt festlegen, über welche MSN Sie abgehend telefonieren wollen. Wie Sie MSN einrichten bzw. zuweisen und Nutzernamen vergeben s. Seite 56 bzw. Seite 57.

![](_page_21_Figure_4.jpeg)

### Externe Rufnummer wählen

![](_page_21_Picture_103.jpeg)

Zum Beenden des Gespräches: Hörer auflegen oder Lautsprechertaste drücken.

### **TIPP**

Rufnummern können Sie auch aus dem Telefonbuch, der Wahlwiederholung oder der Anrufliste wählen. Markieren Sie den gewünschten Eintrag und heben Sie den Hörer ab oder drücken Sie die Lautsprechertaste.

### <span id="page-22-0"></span>Anruf annehmen

(4)

Anrufe werden optisch und akustisch signalisiert.

- Die Rufnummer des Anrufers wird auf dem Display angezeigt, wenn das Leistungsmerkmal Übertragung der Rufnummer des Anrufers (CLIP) freigeschaltet ist.
- §Die Rufnummer wird nicht angezeigt, wenn der Teilnehmer anonym anruft, d. h. wenn er die Übertragung seiner Rufnummer nicht zugelassen hat (CLIR) oder es technisch nicht möglich ist. In diesen Fällen zeigt das Display "Unbekannt".

Hörer abheben oder Lautsprechertaste drücken (Freisprechbetrieb).

#### Zum Beenden des Gespräches:

Hörer auflegen oder Lautsprechertaste drücken.

### T-Com Infodienste wählen

Im Menü Infodienste, das Sie entweder direkt über die T-Com-Taste oder aus dem Menü heraus erreichen können, haben Sie Zugriff auf die Infodienste von T-Com.

![](_page_22_Figure_10.jpeg)

Hörer abheben oder Lautsprechertaste drücken. Die gewünschte Rufnummer wird gewählt.

Weitere Informationen über die Einträge entnehmen Sie bitte dem Kapitel "T-Com-Dienste" ab der Seite 30.

### <span id="page-23-0"></span>Anruf weiterleiten (Call Deflection)

Sie werden angerufen, Ihr Telefon klingelt. Während der Signalisierung haben Sie die Möglichkeit, das Gespräch zu einem anderen Anschluss weiterzuleiten.

Ihr Telefon klingelt.

![](_page_23_Figure_4.jpeg)

Optionen drücken, Weiterleiten auswählen und mit OK bestätigen.

l BBB

Rufnummer eingeben und mit OK bestätigen.

### Anruf abweisen

Sie werden angerufen, Ihr Telefon klingelt. Während der Signalisierung haben Sie die Möglichkeit, das Gespräch abzuweisen.

Ihr Telefon klingelt.

![](_page_23_Picture_11.jpeg)

auswählen und mit OK bestätigen. Optionen drücken, Abweisen

### Anruf mitschneiden

Sie haben die Möglichkeit, ein Gespräch oder Teile davon mitzuschneiden. Die maximale Länge hängt von der restlichen Aufnahmekapazität des Anrufbeantworters ab. Ein Mitschnitt wird von Ihrem Telefon wie eine Anrufbeantworter-Nachricht behandelt (s. Seite 67 ff).

Sie führen ein Gespräch.

![](_page_23_Picture_16.jpeg)

Optionen drücken, *Mitschneiden* auswählen und mit OK bestätigen. Es erfolgt ein auf beiden Seiten hörbarer kurzer Piepton.

Im Display wird "Mitschneiden" angezeigt.

![](_page_23_Figure_19.jpeg)

Zum Beenden der Aufnahme **Optionen** drücken, *M*itschneiden aus Jauswählen und mit OK bestätigen.

### <span id="page-24-0"></span>Parken/Entparken

Sie können ein externes Gespräch für die Dauer von ca. 3 Minuten an Ihrem ISDN-Anschluss (S<sub>0</sub>-Bus) parken und es während dieser Zeit z. B. an einem anderen Telefon des gleichen ISDN-Anschlusses wieder zurückholen (entparken).

![](_page_24_Picture_149.jpeg)

### Rückruf bei Besetzt / Rückruf bei Nicht-Melden

#### Dieses Leistungsmerkmal muss von der Vermittlungsstelle unterstützt werden..

Der Gesprächspartner, den Sie anrufen, telefoniert gerade oder ist nicht erreichbar. Wenn der Gesprächspartner sein Gespräch beendet hat bzw. die erste gehende Verbindung von seinem Anschluss beendet hat, wird Ihre Verbindung automatisch hergestellt.

![](_page_24_Picture_150.jpeg)

### <span id="page-25-0"></span>Hörer-Lautstärke / Lautsprecher-Lautstärke einstellen

Sie können während eines Gespräches die Hörer- bzw. die Lautsprecher-Lautstärke in fünf Stufen einstellen.

![](_page_25_Figure_3.jpeg)

Sie sind im Gespräch.

Stellen Sie mit den Laustärketasten die gewünschte Lautstärke ein.

### Telefon stummschalten (Mute)

Soll Ihr Gesprächspartner nicht mithören, was Sie z. B. mit einer Person im Raum besprechen, können Sie Ihr Telefon vorübergehend stummschalten.

![](_page_25_Picture_69.jpeg)

### <span id="page-26-0"></span>Wahlwiederholung

In der Wahlwiederholungsliste werden die 15 zuletzt gewählten Rufnummern gespeichert. Jede weitere gewählte Rufnummer überschreibt den ältesten Eintrag in der Liste. Sie können Rufnummern prüfen, ändern und löschen.

![](_page_26_Picture_126.jpeg)

#### Eintrag ins Telefonbuch übernehmen

![](_page_26_Figure_5.jpeg)

![](_page_26_Picture_127.jpeg)

<span id="page-27-0"></span>Telefonieren

#### Alle Einträge löschen

![](_page_27_Figure_2.jpeg)

¤ drücken.

![](_page_27_Picture_4.jpeg)

Optionen drücken, Alle Anrufe löschen auswählen und mit OK bestätigen. Die nachfolgende Sicherheitsabfrage mit Ja bestätigen.

#### Automatische Wahlwiederholung

Der angerufene Gesprächspartner ist besetzt.

![](_page_27_Figure_8.jpeg)

Optionen drücken, **auswählen und mit OK** bestätigen.

![](_page_27_Picture_10.jpeg)

 $\circledcirc$ 

Individuelle Einstellungen (Anzahl der Wiederholungen 1…12) / Zeitintervall 30 sec. sowie 1, 2, 3, 5 und 10 min) vornehmen und mit OK bestätigen.

Die aktive Funktion wird durch das Symbol **Die im Display angezeigt.** 

Im eingestellten Intervall wird die Wahl automatisch wiederholt. Über den Lautsprecher können Sie verfolgen, ob die Verbindung zustande kommt. Nehmen Sie das Gespräch durch Abheben des Hörers oder Drücken der Lautsprechertaste an.

### <span id="page-28-0"></span>Telefonbuch

Sie können häufig verwendete Rufnummern und die dazugehörenden Namen speichern und brauchen nicht mehr die gesamte Rufnummer zu wählen. Ihr Telefon bietet Ihnen dazu ein Telefonbuch für 100 Rufnummern (je max. 24 Zeichen) und Namen (je max. 16 Zeichen) an.

![](_page_28_Picture_81.jpeg)

#### <span id="page-29-0"></span>Neuen Eintrag im Telefonbuch anlegen

![](_page_29_Picture_118.jpeg)

<span id="page-30-0"></span>![](_page_30_Picture_115.jpeg)

#### Einträge im Telefonbuch löschen

![](_page_30_Figure_3.jpeg)

![](_page_30_Figure_4.jpeg)

### <span id="page-31-0"></span>T-Com-Dienste

### Allgemeines

Die T-Com-Taste bietet Ihnen den direkten Zugang zu ausgewählten T-Com-Diensten. Darunter fallen z. B. die SMS-Funktion, die Anrufliste, die T-NetBox, Anrufweiterschaltung, Infodienste (z. B. Auskunft, Hotline, Verkauf/Beratung etc.), Konferenzassistent und weitere Funktionen des T-ISDN.

![](_page_31_Picture_4.jpeg)

Unter "Eingang" werden alle neuen Nachrichten angezeigt:

且

- Anrufe
- $\boxed{33}$ • Nachrichten
- SMS  $\checkmark$
- $T-NetBox$

Neue Nachrichten werden im Display durch die entsprechenden Piktogramme sowie durch die blinkende T-Com-Taste angezeigt. Durch Drücken der T-Com-Taste gelangen Sie direkt zu den neu eingegangenen Nachrichten. Wählen Sie mit der Navigationstaste den abzufragenden Nachrichtentyp und bestätigen Sie mit OK.

Weitere Informationen zu Anrufliste, Nachrichten (Anrufbeantworter), SMS und T-NetBox entnehmen Sie bitte den nachfolgenden Kapiteln.

TIPP Sie erreichen die T-Com-Dienste generell auch über das Menü.

### <span id="page-32-0"></span>Anrufliste

Es gibt zwei Anruflisten mit total 20 Einträgen:

- unbeantwortete Anrufe Sie enthält alle nicht angenommenen Anrufe.
- beantwortete Anrufe Sie enthält alle von einem Telefon angenommenen Anrufe.

In diesen Listen werden die Anrufe an eine dem Telefon zugeordnete Empfangs-MSN angezeigt. Es werden jeweils die Rufnummern mit Datum und Uhrzeit gespeichert. Wenn eine Anrufliste voll ist und neue Einträge hinzukommen, wird der älteste Eintrag gelöscht, wobei zuerst alte beantwortete Anrufe gelöscht werden. Es ist garantiert, dass die Anrufliste der beantworteten Anrufe mindestens 5 Einträge groß ist. Die restlichen Einträge werden bei Bedarf für die Liste mit den unbeantworteten Anrufen verwendet. Der neueste Eintrag steht am Anfang der Liste, der älteste am Ende.

Ein Anrufer wird am Ende des Rufes in die betreffende Anrufliste eingetragen. Wenn seine Rufnummer übertragen wird, wird diese angezeigt. Ist diese Rufnummer im Telefonbuch gespeichert, wird der Name angezeigt. Von mehreren identischen Einträgen wird in beiden Listen jeweils nur der jüngste angezeigt. Kommt eine gehende Verbindung mit einem Anrufer zustande, der in der Liste der entgangenen Anrufe eingetragen ist, so wird dieser Eintrag in die Wahlwiederholungsliste übertragen und aus der Liste der entgangenen Anrufe gelöscht.

Noch nicht angesehene Einträge werden mit einem Ausrufezeichen "!" gekennzeichnet.

#### Anrufliste öffnen (T-Com-Taste)

![](_page_32_Figure_9.jpeg)

T-Com-Taste drücken.

![](_page_32_Figure_11.jpeg)

Anrufliste

auswählen und mit OK bestätigen.

![](_page_32_Picture_14.jpeg)

Gewünschte Liste auswählen (Beantwortete oder unbeantwortet Anrufe) und mit OK bestätigen.

Der neueste Eintrag wird angezeigt.

#### <span id="page-33-0"></span>Rufnummer aus der Anrufliste wählen

![](_page_33_Picture_132.jpeg)

#### Eintrag löschen

Gewünschte Anrufliste öffnen (s. o.) und Eintrag markieren.

![](_page_33_Picture_5.jpeg)

Optionen drücken, Anruf löschen Jauswählen und mit OK bestätigen.

#### Namen abfragen

Gewünschte Anrufliste öffnen (s. o.).

![](_page_33_Picture_9.jpeg)

Optionen drücken, **SMS Auskunft** Jauswählen und mit OK bestätigen.

Die nachfolgende Sicherheitsabfrage "SMS an T-Com Auskunft senden?" mit Ja bestätigen.

Sie erhalten eine SMS mit der zu dieser Nummer verfügbaren Daten.

Voraussetzung für die Nutzung des Leistungsmerkmals SMS-Auskunft ist, dass das SMS-Zentrum von T-Com zum Versand von SMS ausgewählt ist. Die Nutzung des Leistungsmerkmals führt zum Versand einer kostenpflichtigen SMS an die Auskunft von T-Com. Die für SMS im Festnetz geltenden Allgemeinen Geschäftsbedingungen und Preise werden im Amtsblatt der Regulierungsbehörde für Telekommunikation und Post veröffentlicht und sind in den T-Punkten erhältlich. Im Internet finden Sie die jeweils aktuellen Allgemeinen Geschäftsbedingungen und Preise unter www.t-com.de/agb.

#### <span id="page-34-0"></span>Eintrag ins Telefonbuch übernehmen

Gewünschte Anrufliste öffnen (s. o.) und Eintrag markieren.

![](_page_34_Figure_3.jpeg)

Optionen drücken, Nummer speichern auswählen und mit OK bestätigen.

Namen und spezifische Einstellungen eingeben und Sichern drücken.

Liste löschen

Gewünschte Anrufliste öffnen (s. o.).

![](_page_34_Picture_8.jpeg)

Optionen drücken, Alle Anrufe löschen auswählen und mit OK bestätigen. Die nachfolgende Sicherheitsabfrage mit Ja bestätigen.

### T-NetBox

Sie haben die Möglichkeit, Anrufe je MSN direkt auf den Anrufbeantworter (T-NetBox) von T-Com weiterzuleiten. Diese Funktion muss bei T-Com eingerichtet sein.

- »Aufzeichnung bei Besetzt« Der Anruf wird an die T-NetBox weitergeleitet, wenn Sie ein anderes<br>Gespräch führen,<br>■ »Aufzeichnung bei Nichtmelden« Der Anruf wird nach 20 Sekunden (abhängig von der Einstel-Gespräch führen,
- ©espräch führen,<br>■ »Aufzeichnung bei Nichtmelden« Der Anruf wird nach 20 Sekunden (abhängig von der Einstel-<br>lung Ihrer Vermittlungsstelle) an die T-NetBox weitergeschaltet, falls Sie ihn nicht entgegenneh-<br>men. lung Ihrer Vermittlungsstelle) an die T-NetBox weitergeschaltet, falls Sie ihn nicht entgegennehmen.

Einzelheiten zur Anrufweiterschaltung finden Sie auf der Seite 45.

Nachrichten in der T-NetBox werden auf dem Display durch signalisiert, nachdem das Gerät eine Information (MWI) der T-NetBox erhalten hat.

### TIPP

Bitte beachten Sie, dass die Nutzung der T-NetBox abhängig vom ausgewählten Nutzer (Rufnummer/MSN) ist.

Weitere Informationen darüber, wie Sie die T-NetBox einrichten, Nachrichten abhören und weitere Funktionen der T-NetBox nutzen entnehmen Sie bitte der Bedienungsanleitung der T-NetBox.

#### <span id="page-35-0"></span>T-NetBox abfragen

![](_page_35_Figure_2.jpeg)

Die T-NetBox wird mit der MSN angewählt auf welcher der Anruf der T-NetBox erfolgt ist.

![](_page_35_Figure_4.jpeg)
## SMS-Service (Textmeldungen)

Sie können mit Ihrem Concept PA622 Textmeldungen (SMS) senden und empfangen.

Über den SMS-Service von T-Com können Sie eine SMS an jeden Anschluss im Festnetz und in Mobilfunknetzen senden. An SMS-fähigen Geräten (Handy, PC, anderes Telefon) kann Ihre SMS als Textmeldung empfangen werden. Wenn der Empfänger Ihrer SMS kein SMS-fähiges Telefon besitzt, wird ihm die SMS vorgelesen. Benutzt der SMS-Empfänger die T-NetBox von T-Com, wird die SMS dort als neue Sprachnachricht abgelegt.

Eingehende SMS werden im Telefon gespeichert. Es können maximal 15 eingehende SMS gespeichert werden. Bei vollem Eingangsspeicher blinkt das Piktogramm [104]. Um Speicherplatz freizugeben müssen Sie gezielt Nachrichten löschen (s. Seite 39 bzw. Seite 41). Zusätzlich können Sie 5 gesendete SMS und 5 Entwürfe speichern. Bei diesen gilt, dass bei vollen Speichern durch einen neuen Eintrag der jeweils älteste gelöscht wird.

#### Voraussetzungen

- Um eine SMS senden zu können, muss die Rufnummer des SMS-Zentrums in Ihrem Concept PA622 als SMS-Zentrum eingetragen und als Sende-Zentrum ausgewählt sein (s. Seite 37). Im Auslieferungszustand ist das SMS-Zentrum von T-Com voreingestellt.
- Damit Sie SMS jederzeit empfangen können, sollten Sie sich einmalig beim SMS-Zentrum von T-Com registrieren (s. Seite 36).

Informationen zum SMS-Service von T-Com erhalten Sie unter der kostenfreien Rufnummer 0800 330 4747 oder im Internet unter http:/ /www.t-com.de/sms.

#### SMS-Zentrum

SMS werden über SMS-Zentren ausgetauscht. Damit Sie eine SMS versenden und empfangen können, benötigen Sie die Rufnummer des SMS-Zentrums Ihres Diensteanbieters.

Für die Rufnummern von SMS-Zentren sind in Ihrem Telefon vier Einträge vorgesehen:

Für die Rufnummern von SMS-Zentren sind in Ihrem Telefon vier Einträge vorgesehen:<br>■ SMS-Zentrum 1 ... 4<br>Im Lieferzustand ist das SMS-Zentrum von T-Com bereits eingetragen (Rufnummer 0193010 / SMS Zentrum 1). Sie können also direkt (ohne weitere Vorbereitungen) SMS verschicken. Generell werden SMS über das SMS-Zentrum 1 versendet. Haben Sie mehrere SMS-Zentren eingetragen können Sie einzelne SMS nach entsprechender Vorauswahl über eines dieser SMS-Zentren (2 … 4) senden. Nach dem Senden der betreffenden SMS wird automatisch wieder das SMS-Zentrum 1 aktiviert.

# !

Möchten Sie die kostenpflichtige SMS-Auskunft von T-Com aus der Anrufliste nutzen, so muss das SMS-Zentrum von T-Com zum Versand von SMS ausgewählt sein.

#### Registrieren beim SMS-Zentrum von T-Com

Damit Sie SMS jederzeit empfangen können, sollten Sie sich einmalig beim SMS-Zentrum von T-Com registrieren. Zum Registrieren senden Sie eine SMS mit dem Inhalt: ANMELD an die Zielrufnummer 8888.

Für das Registrieren muss das SMS-Zentrum von T-Com als Sende-SMS Zentrum eingetragen sein (Lieferzustand).

Die Anmeldung am SMS-Servicezentrum von T-Com ermöglicht die Nutzung des SMS-Dienstes "SMS-Auskunft" aus der Anrufliste.

Bei der ersten Inbetriebnahme können Sie sich mit Hilfe des Installationsassistenten automatisch beim SMS-Zentrum von T-Com anmelden. Den Installationsassistenten erreichen Sie generell unter dem Menüpunkt Einstellungen > Wartung.

#### SMS empfangen

Sie können sich bei drei weiteren SMS-Zentren verschiedener Diensteanbieter für den Empfang von SMS anmelden. Die Anmeldung bei einem SMS- Zentrum reicht aus, um über dieses SMS-Zentrum SMS empfangen zu können.

Die Rufnummer dieser SMS-Zentren müssen Sie unter SMS-Zentrum eintragen (s. unten).

Zum An- und Abmelden bei einem weiteren SMS-Zentrum mit einer SMS müssen Sie zunächst das entsprechende SMS-Zentrum als Sende-SMS Zentrum auswählen (s. Seite 36).

Welche An- bzw. Abmelde-Informationen Sie an das SMS-Zentrum senden müssen, entnehmen Sie bitte den Informationen des jeweiligen Diensteanbieters.

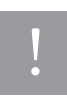

Nach dem Senden einer SMS über Sende-SMS Zentrum 2…4 wird automatisch wieder auf das Sende-SMS Zentrum 1 zurückgeschaltet.

#### Rufnummer der SMS-Zentrums eintragen und ändern

Die Rufnummern für SMS-Zentrum 1…4 können Sie ändern.

Bitte informieren Sie sich vor der Änderung der voreingestellten Rufnummer über Besonderheiten und das Diensteangebot des neuen SMS-Service Anbieters.

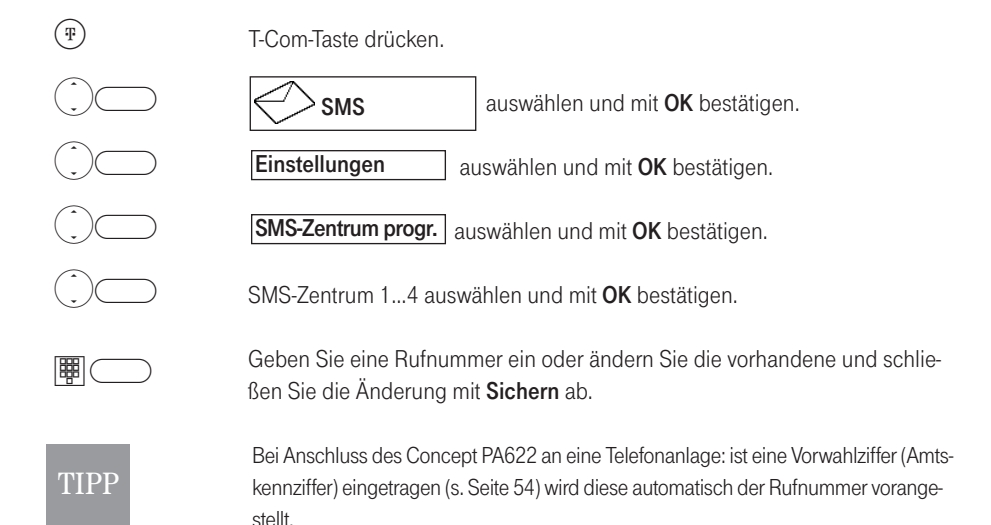

## SMS schreiben, senden und speichern

Eine SMS darf maximal 160 Zeichen lang sein.

SMS werden nur bei Sende-Unterbrechungen automatisch gespeichert. Wenn Sie eine wichtige SMS erstellt haben und speichern wollen, müssen Sie dies gezielt vor dem Versenden tun.

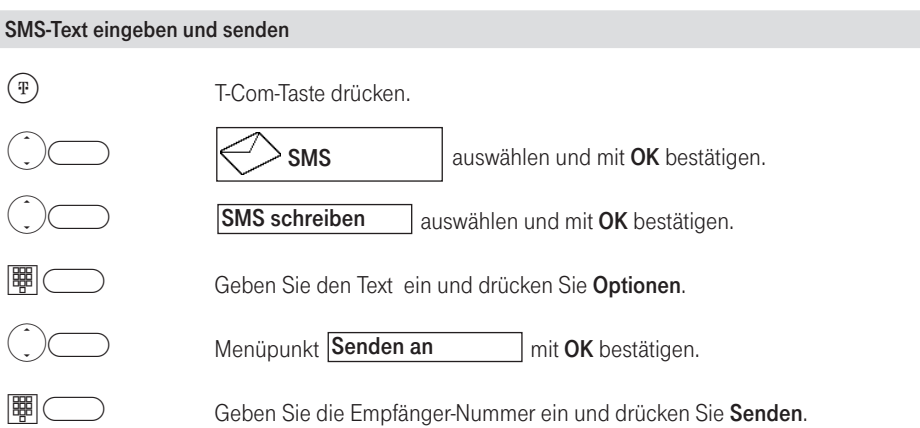

Sie können die Empfänger-Nummer auch direkt aus dem Telefonbuch eingeben (Suchen drücken und eine Rufnummer aus dem Telefonbuch auswählen).

Gesendete SMS werden automatisch in die Ausgangsliste eingetragen. Bei mehr als fünf Einträgen wird der älteste Eintrag überschrieben.

#### SMS-Text als Entwurf speichern

Sie können den Text von bis zu fünf SMS als Entwurf speichern. Drücken Sie dazu **Optionen/ Spei**chern/OK. Bei mehr als fünf Einträgen wird der älteste Eintrag überschrieben.

Die gespeicherten Texte können Sie bearbeiten und haben über Optionen folgende Möglichkeiten:

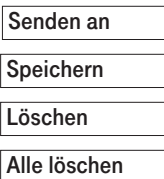

Geben Sie die Empfänger-Rufnummer ein und drücken Sie OK.

Der bearbeitete Text wird mit den vorgenommenen Änderungen gespeichert.

Der ausgewählte Eintrag wird gelöscht.

Beantworten Sie die nachfolgende Sicherheitsabfrage mit Ja um alle Entwürfe zu löschen.

!

Wenn Sie beim Erstellen einer SMS angerufen werden, wird die SMS automatisch lokal im Telefon gespeichert. Sie können den Anruf annehmen und die SMS später weiter schreiben oder senden, indem Sie im Ordner "Enwürfe" die nicht fertig gestellte SMS weiter editieren.

SMS, die nicht gesendet werden konnten, weil z. B. während der Übertragung die Verbindung unterbrochen wurde, werden mit einem Fehlerstatus versehen und in der Eingangsliste gespeichert (s. Seite 40).

Beachten Sie, dass bei einigen Diensteanbietern für den Verbindungsaufbau zum SMS-Zentrum Entgelte anfallen. Beim SMS-Service von T-Com wird eine unterbrochene Verbindung nicht in Rechnung gestellt.

Beim SMS-Service von T-Com können Sie sich informieren lassen, ob eine SMS angekommen ist oder nicht (s. Seite 43).

## Eingangsliste

In der Eingangsliste werden empfangene SMS gespeichert.

#### Empfangene SMS lesen

Neue SMS werden an dem der MSN zugewiesenen Telefon durch das Piktogramm  $\blacksquare$  im Display sowie durch die blinkende T-Com-Taste signalisiert.

Zu jeder empfangenen SMS werden Datum und Uhrzeit (wie vom SMS-Zentrum übertragen) angegeben. Die SMS sind nach ihrem Eingang sortiert. Neue SMS stehen vor alten SMS.

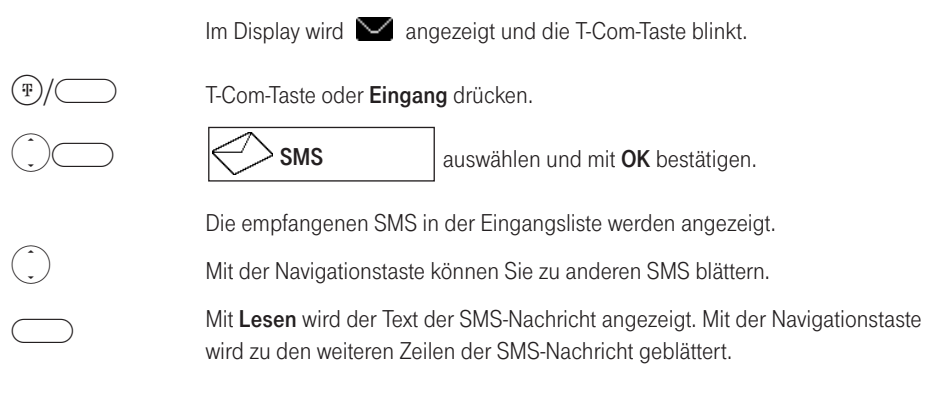

Nachdem Sie eine neue SMS geöffnet haben, wird sie als "gelesen" gekennzeichnet.<br>SMS die grösser als 160 Zeichen sind werden als mehrere Einzel-SMS empfangen.

#### Nach dem Lesen können Sie eine der folgenden Optionen auswählen:

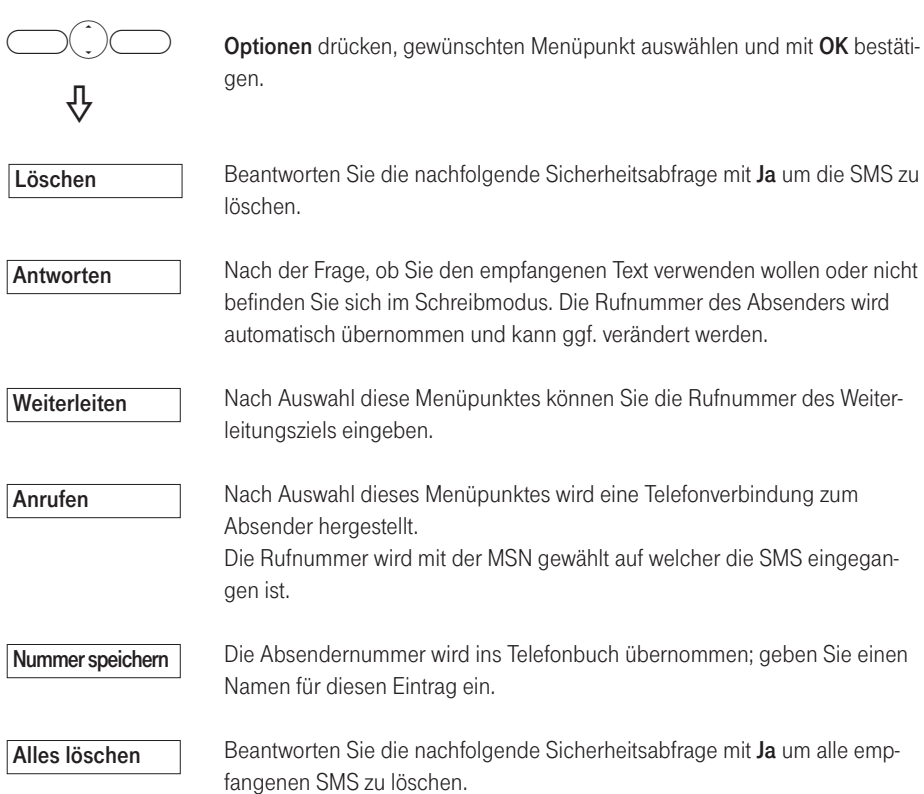

## Ausgangsliste

In der Ausgangsliste werden alle gesendeten SMS gespeichert. Sie erreichen die Ausgangsliste über T-Com-Taste > SMS/OK > Ausgangsliste/OK. Die gespeicherten Nachrichten werden angezeigt. Markieren Sie die gewünschte Nachricht in der Liste. Mit Lesen öffnen Sie den Text der Nachricht, können diesen ggf. editieren und den Optionen entsprechend verwenden.

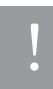

In der Ausgangsliste werden maximal fünf SMS gespeichert. Bei mehr als fünf Einträgen wird der älteste Eintrag überschrieben.

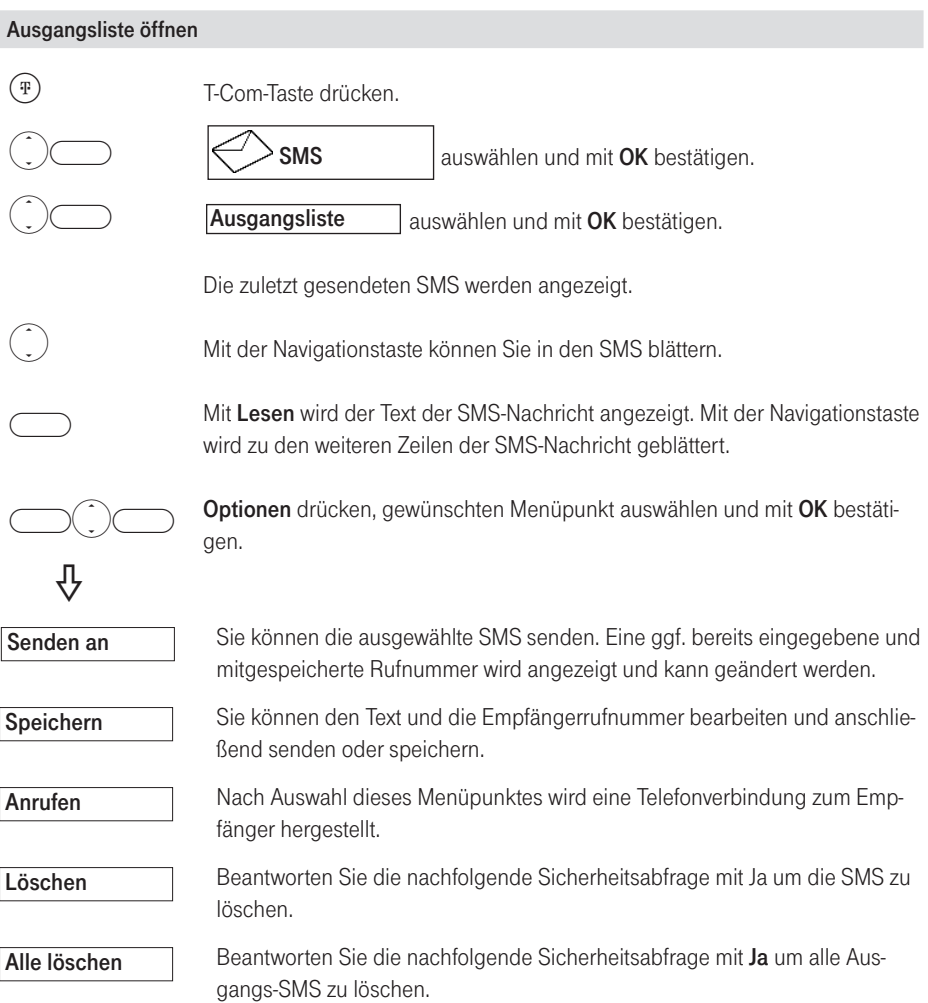

## Besondere Leistungen des SMS-Services von T-Com

#### Aktuelle Informationen über SMS im Festnetz von T-Com erhalten Sie unter der Internet-Adresse www.t-com.de/sms

## Fehler beim Senden und Empfangen einer SMS

#### Fehler beim Senden einer SMS

Nur bei einer korrekten Übertragung an das SMS-Zentrum von T-Com werden Ihnen Kosten für das Versenden einer SMS berechnet.

Fehlt die Rufnummer eines SMS-Zentrums oder wurde diese falsch gespeichert, ist das Senden und Empfangen von SMS-Nachrichten nicht möglich. Die Rufnummer des SMS-Zentrums erscheint in Ihrer Anruferliste, bitte löschen Sie diese Rufnummer.

Sollten Fehlercodes angezeigt werden, rufen Sie bitte die Hotline-Rufnummer Ihres SMS-Service-Anbieters an (T-Com: 0800 3304747).

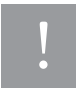

SMS mit speziellen Inhalten wie z. B. Bilder, Töne werden nicht unterstützt.

#### Fehler beim Empfang einer SMS

Erhalten Sie an Ihrem Concept PA622 eine SMS als Sprachausgabe, wurde die Nachricht über einen fremden Diensteanbieter an Sie gesendet, der die Nachricht nicht als SMS absetzen konnte. Können keine SMS mehr in Ihrem Komforttelefon gespeichert werden, wird im Display ein Hinweis angezeigt .

#### Selbsthilfe bei Fehlermeldungen

■ Fehlermeldung: Senden nicht möglich Mögliche Ursache: Im Endgerät ist keine Rufnummer eines SMS-Zentrums hinterlegt. Abhilfe: Rufnummer eintragen.

Mögliche Ursache: Übertragung der SMS wurde unterbrochen (z. B. durch Anruf) Abhilfe: SMS aus der Ausgangsliste erneut senden.

## SMS an Telefonanlagen

#### Sie können eine SMS nur empfangen, wenn die Rufnummernübermittlung zum Nebenstellenanschluss der Telefonanlage weitergeleitet wird (CLIP).

Die CLIP-Auswertung der Rufnummer des SMS-Zentrums findet in Ihrem Telefon statt.

Wenn Ihr Telefon an eine Telefonanlage angeschlossen ist, müssen Sie der Rufnummer des SMS-Zentrums ggf. die Vorwahlziffer voranstellen (abhängig von Ihrer Telefonanlage). Die Vorwahlziffer kann in Ihrem Telefon gespeichert werden.

Testen Sie im Zweifelsfall Ihre Telefonanlage, indem Sie z. B. eine SMS an Ihre eigene Rufnummer senden und der Rufnummer des SMS-Zentrums die Vorwahlziffer voranstellen. Empfangen Sie diese SMS nicht, senden Sie eine weitere SMS, ohne die Vorwahlziffer voranzustellen.

Beim Versenden von SMS wird Ihre Absenderrufnummer evtl. ohne die Nebenstellenrufnummer gesendet. In diesem Fall ist eine direkte Antwort des Empfängers nicht möglich.

## Anrufweiterschaltung (AWS)

Das Telefon gibt Ihnen mit der Anrufweiterschaltung die Möglichkeit, erreichbar zu bleiben, auch wenn Sie nicht in der Nähe Ihres Telefons sind.

Dies erreichen Sie durch automatisches Weiterleiten von Anrufen an eine beliebige andere Rufnummer oder die T-NetBox (0800 330 24 24).

Für jede Rufnummer/MSN (Nutzer) kann eine eigene Anrufweiterschaltung eingerichtet werden.

Bei der Anrufweiterschaltung gibt es drei Varianten:

- Anrufweiterschaltung sofort Alle Anrufe werden sofort an die eingestellte Rufnummer weitergeschaltet.
- Anrufweiterschaltung bei Besetzt Der Anruf wird nur weitergeschaltet, wenn Sie gerade telefonieren.
- Anrufweiterschaltung bei Nichtmelden Der Anruf wird nach 20 Sekunden (abhängig von der Einstellung Ihrer Vermittlungsstelle) weitergeschaltet, falls Sie ihn nicht annehmen.

Die Varianten »Anrufweiterschaltung bei Nichtmelden«, und »Anrufweiterschaltung bei Besetzt« können beide gleichzeitig - zu jeweils unterschiedlichen Zielrufnummern - aktiviert werden. Eine aktive Anrufweiterschaltung wird durch das Symbol  $\Box$  im Display angezeigt.

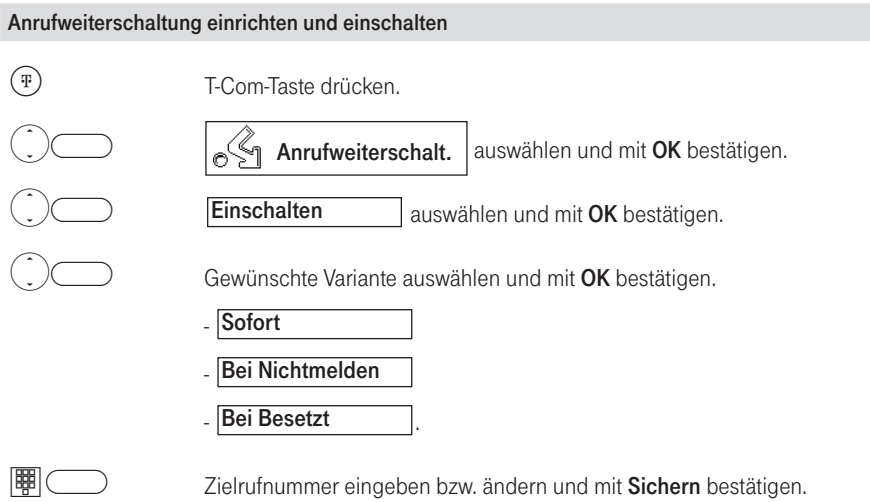

#### Anrufweiterschaltung ausschalten

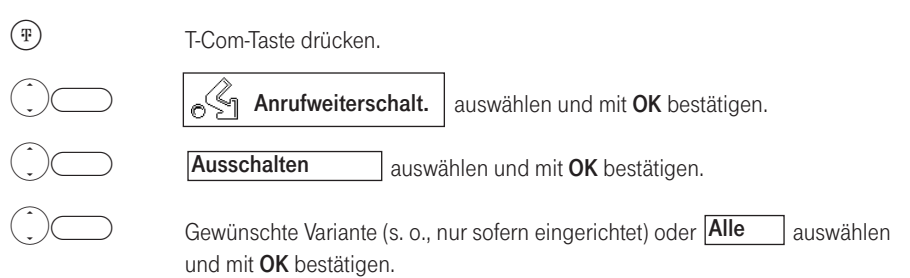

#### Anrufweiterschaltung Status prüfen

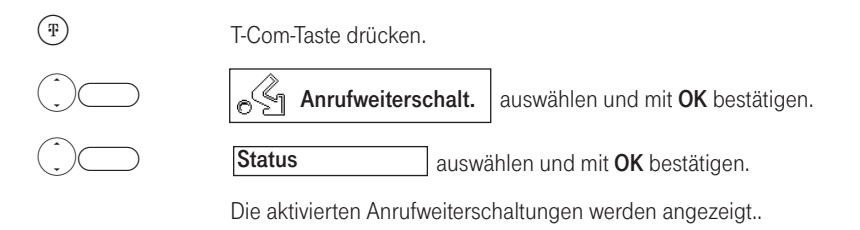

## Konferenzassistent

Der Konferenzassistent bietet Ihnen die Möglichkeit, menügeführt eine Konferenz aufzubauen.

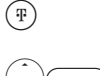

T-Com-Taste drücken.

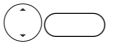

Konferenzassist.

auswählen und mit OK bestätigen.

Folgen Sie im Weiteren den Aufforderungen im Display.

## Infodienste

Im Menü Infodienste wird Ihnen eine Liste mit wichtigen Telefonnummern von T-Com angeboten.

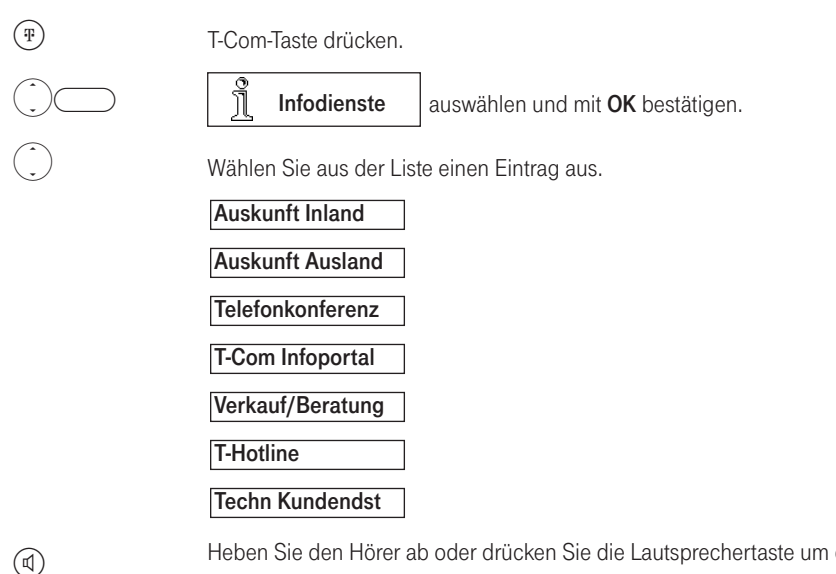

Heben Sie den Hörer ab oder drücken Sie die Lautsprechertaste um die entsprechende Verbindung herzustellen.

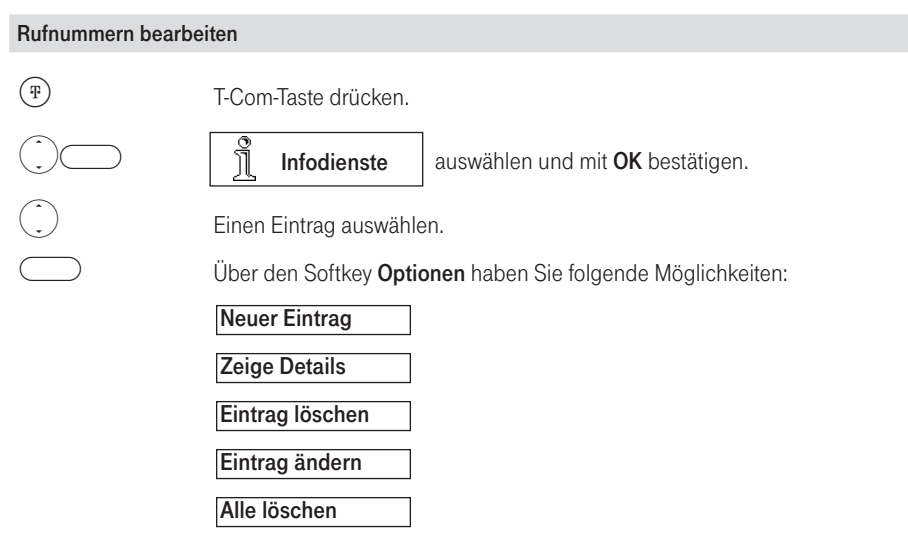

Bestätigen Sie Ihre Auswahl mit OK. Weitere Einzelheiten zur Bearbeitung siehe Seite 28; Telefonbuch.

TIPP

Die Funktionen der (\*)- und ( $\widehat{H}$ )- Taste können ebenfalls gespeichert werden.

Eine Wahlpause geben Sie mit langem Druck der Taste  $\textcircled{\scriptsize{o}}$  ein. Sie wird im Display durch  $\boxed{\mathsf{P}}$  dargestellt.

Während der Eingabe der Rufnummer oder der Spezialfunktion können Sie mit dem linken Softkey Eingaben korrigieren. Die zur Verfügung stehenden Zeichen für die Nameneingaben entnehmen Sie bitte der Tabelle im Anhang auf der Seite 78.

## Funktionen

T-Com-Taste drücken.

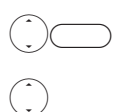

 $\bigcirc$ 

 $(\text{\tiny T})$ 

auswählen und mit OK bestätigen. **Funktionen** 

Sie können in diesem Menü folgende Einstellungen durchführen:

- Entparken: Ein geparktes (siehe Seite 23) Gespräch kann entparkt werden.
- Parkcode: Hier kann der Default-Parkcode ein- oder zweistellig eingetragen werden.
- Anonym anrufen: Sie können für das nächste Gespräch Ihre Rufnummer unterdrücken.
- Weiterleiten (Call Deflection): Hier können Sie eine Rufnummer einstellen die verwendet wird wenn Sie einen Anruf weiterleiten (siehe Seite 22).

Bestätigen Sie die Einstellungen mit OK.

## Telefonieren mit Mehreren

Ihr Telefon bietet Ihnen die Möglichkeit, während eines Gespräches einen zweiten Gesprächspartner anzurufen (Rückfrage), mit den zwei Gesprächspartnern abwechselnd (Makeln) oder gleichzeitig (Dreierkonferenz) zu telefonieren.

## Während eines Externgespräches einen weiteren Gesprächspartner anrufen (externe Rückfrage)

Sie wollen während eines Externgesprächs einen weiteren externen Teilnehmer anrufen.

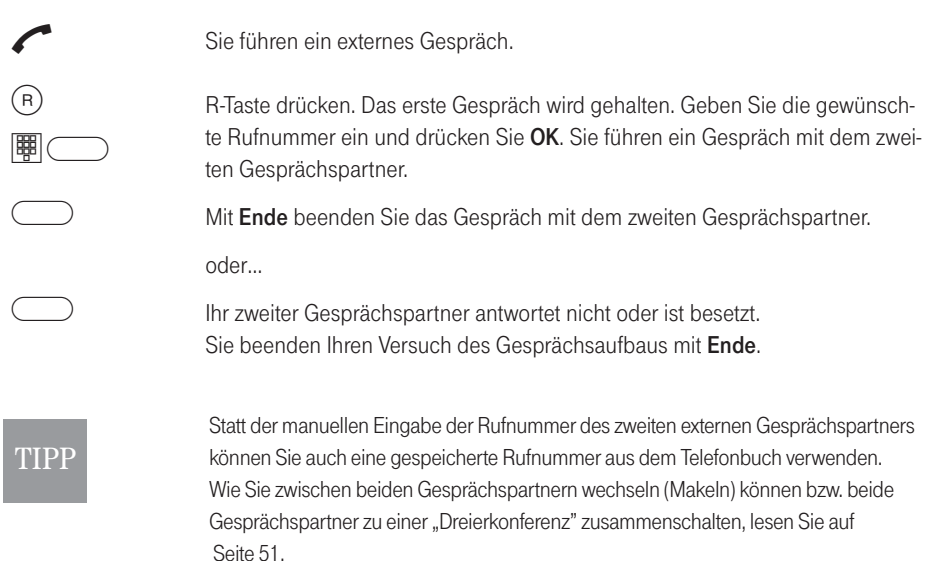

## Externes Gespräch extern weitergeben

Sie haben ein externes Gespräch angenommen und möchten es extern weitervermitteln.

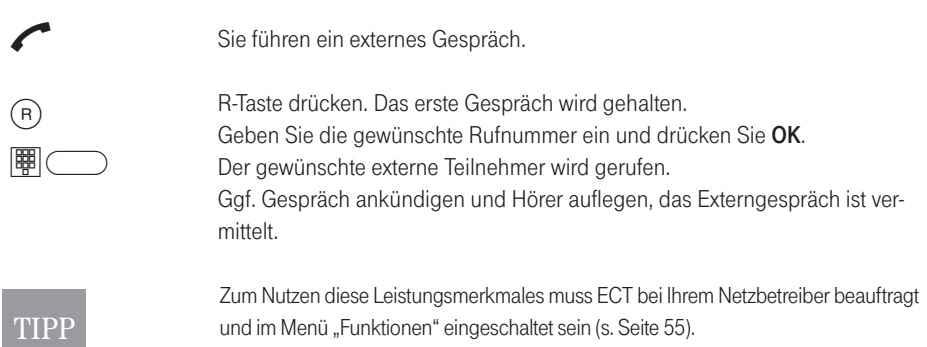

## Mit zwei Gesprächspartnern abwechselnd sprechen (Makeln)

Sie haben während eines Externgespräches einen zweiten Anruf angenommen bzw. einen weiteren Gesprächspartner angerufen (siehe Seite 49 bzw. Seite 52). Sie können nun zwischen zwei Gesprächspartnern hin- und herschalten.

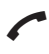

Sie führen ein Externgespräch und "halten" ein zweites Gespräch.

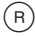

R-Taste drücken

oder

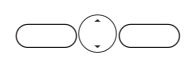

auswählen und mit OK bestätigen. Sie werden mit dem jeweils anderen Teilnehmer verbunden. Optionen drücken, Makeln

#### Das aktive Gespräch beenden

Sie führen abwechselnd ein Gespräch mit zwei externen Gesprächspartnern und möchten das Gespräch mit dem "aktiven" Gesprächspartner beenden.

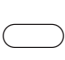

Ende beendet das aktive Gespräch.

Wenn Sie mit zwei Gesprächspartnern abwechselnd verbunden sind, können Sie den TIPP "gehaltenen" Gesprächspartner in eine Dreierkonferenz einbeziehen (siehe Seite 51).

## Mit zwei Gesprächspartnern gleichzeitig sprechen (Dreierkonferenz)

#### Dreierkonferenz einleiten

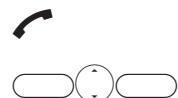

Sie führen ein externes Gespräch und "halten" ein zweites Gespräch

Mit Optionen, Konferenz Jund OK starten Sie die Dreierkonferenz.

#### Dreierkonferenz beenden

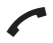

 $\bigcirc$ 

Sie führen eine Dreierkonferenz.

Zum Makeln beendet die Konferenz. Sie befinden sich wieder im Makel-Zustand.

oder

Mit Auflegen des Hörers wird die Konferenz beendet, der erste Gesprächspartner ruft zurück (sofern er nicht auflegt), die zweite Verbindung wird getrennt.

#### **TIPP**

Wenn Sie von vornherein wissen, dass Sie eine Konferenzschaltung aufbauen wollen, können Sie den Konferenzassistenten unter "T-Com-Dienste" zu Hilfe nehmen. Hierbei werden Sie komfortabel via Display geführt. Weitere Informationen s. Seite 46.

## Anklopfendes Gespräch annehmen / abweisen

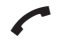

Sie führen ein Gespräch. Ein zweiter externer Teilnehmer ruft Sie an. Sie hören den "Anklopfton".

#### Annehmen

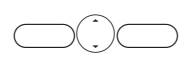

Optionen drücken, Annehmen | auswählen und mit OK bestätigen. Ihr erstes Gespräch wird gehalten. Sie sind mit dem anklopfenden Teilnehmer verbunden. Sie können jetzt mit beiden Gesprächspartnern wahlweise abwechselnd (Makeln) oder gleichzeitig (Dreierkonferenz) sprechen (siehe Seite 50 bzw. Seite 51).

oder…

#### Abweisen

Abweisen drücken. Sie setzen Ihr aktuelles Gespräch ohne Anklopfton fort.

## **TIPP**

 $\bigcirc$ 

Wollen Sie das erste Gespräch beenden und dann den "Anklopfenden" annehmen, legen Sie dazu den Hörer auf. Ihr Telefon klingelt dann und Sie können das "anklopfende" Gespräch annehmen.

## Sicherheit / System-PIN

## System-PIN ändern

Die PIN ist eine vierstellige Geheimzahl, um Ihr Telefon vor unbefugtem Zugriff zu schützen. Die System-PIN benötigen Sie für Systemeinstellungen. Der Schutzmechanismus wird erst aktiv, wenn Sie eine vom Lieferzustand (0000) abweichende PIN programmieren.

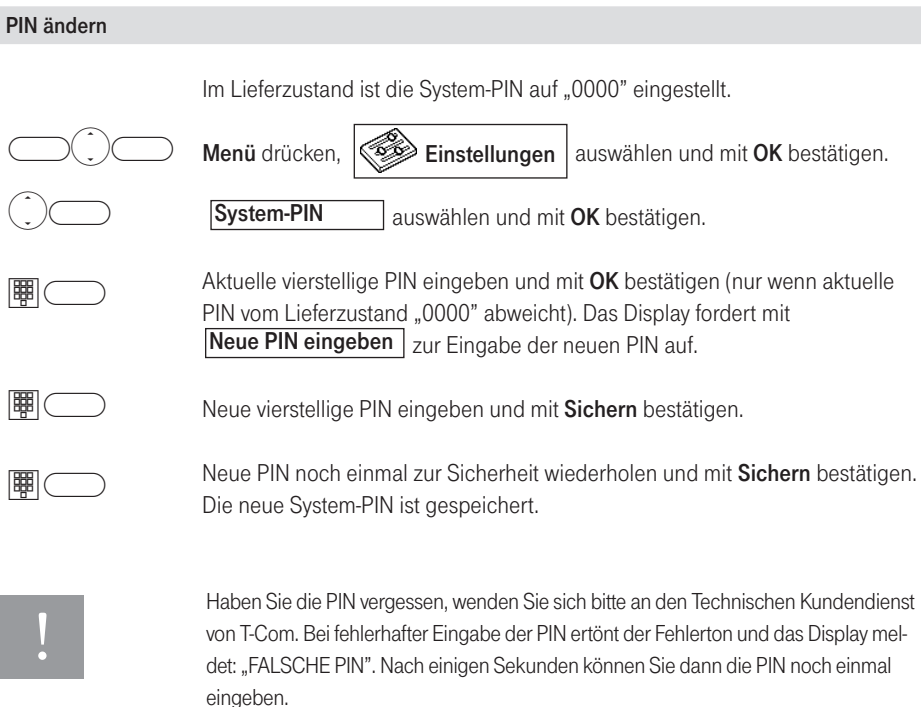

## Betrieb an einer Telefonanlage

## Vorwahlziffer (AKZ) eingeben / löschen

Ist Ihr Telefon an einer Telefonanlage angeschlossen, müssen Sie für externe Anrufe bei der ersten Inbetriebnahme eventuell eine AKZ (Amtskennziffer) eingeben.

Beachten Sie bitte hierzu die Bedienungsanleitung Ihrer Telefonanlage.

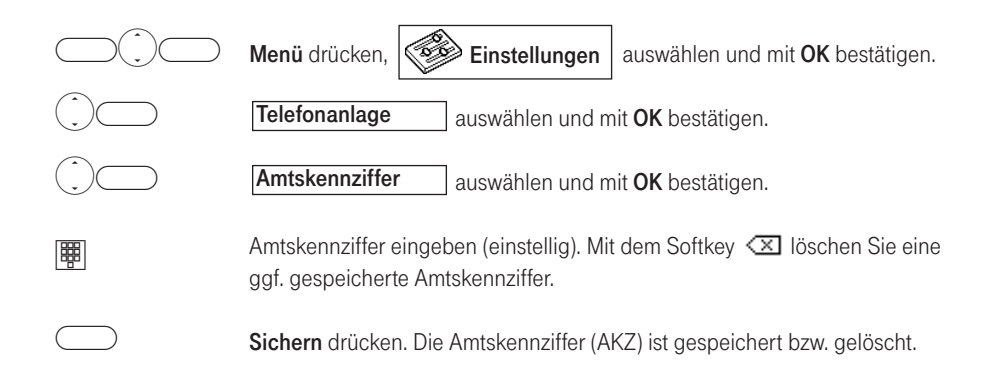

## Funktionen

Sie können in diesem Menü folgende Funktionen einstellen:

- **AKZ kommend:** wird die Amtskennziffer von der Anlage bei der Rufnummernübermittlung automatisch vorangestellt, schalten Sie die Funktion "ein", Ist die Funktion "aus"-geschaltet, wird die Amtskennziffer bei kommenden Rufen vom Concept PA622 vorangestellt. Dieses ist notwendig um aus der Anrufliste direkt zurückrufen zu können (im Lieferzustand ausgeschaltet).
- Automatisch ECT: Bei eingeschalteter Funktion wird mit dem ISDN-Leistungsmerkmal "ECT (Zusammenschalten von Verbindungen)" vermittelt, sonst mit Disconnect auf beide Verbindungen. An manchen Telefonanlagen muss diese Funktion eingeschaltet sein, um ein Gespräch weitergeben zu können (im Lieferzustand ist diese Funktion ausgeschaltet).
- Automatisch Keypad: Die Funktion "Keypad" ermöglicht die Steuerung von bestimmten Dienstmerkmalen durch Eingabe von Zeichen- und Ziffernfolgen (z. B. auch an Telefonanlagen). Die Funktion "Keypad" ist einzustellen beim Anschluss Ihres Concept PA622 an einer ISDN-Telefonanlage oder an einer Vermittlungsstelle, deren Steuerung mittels "Keypad"-Protokoll erfolgt. Dabei werden die Ziffern/Zeichen 0–9, \*, # als Keypad-Informationselemente gesendet (im Lieferzustand eingeschaltet).

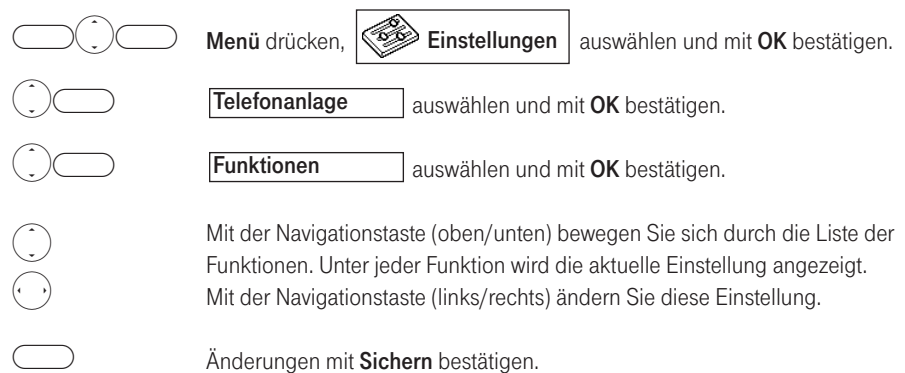

## Telefon einstellen

## Rufnummern/MSNs einrichten

Ihnen sind von Ihrem Netzbetreiber mehrere ISDN-Rufnummern/MSN mitgeteilt worden. Diese können Sie gezielt benutzen, um z. B. eine Kostentrennung zwischen privat und geschäftlich durchzuführen. Jeder eingerichteten MSN (max. 5) können Sie einen entsprechenden Nutzernamen vergeben (s. Seite 57 oder "Das Nutzerkonzept", Seite 13).

Solange keine MSN eingetragen ist werden alle ankommenden Rufe an Ihrem Telefon signalisiert.

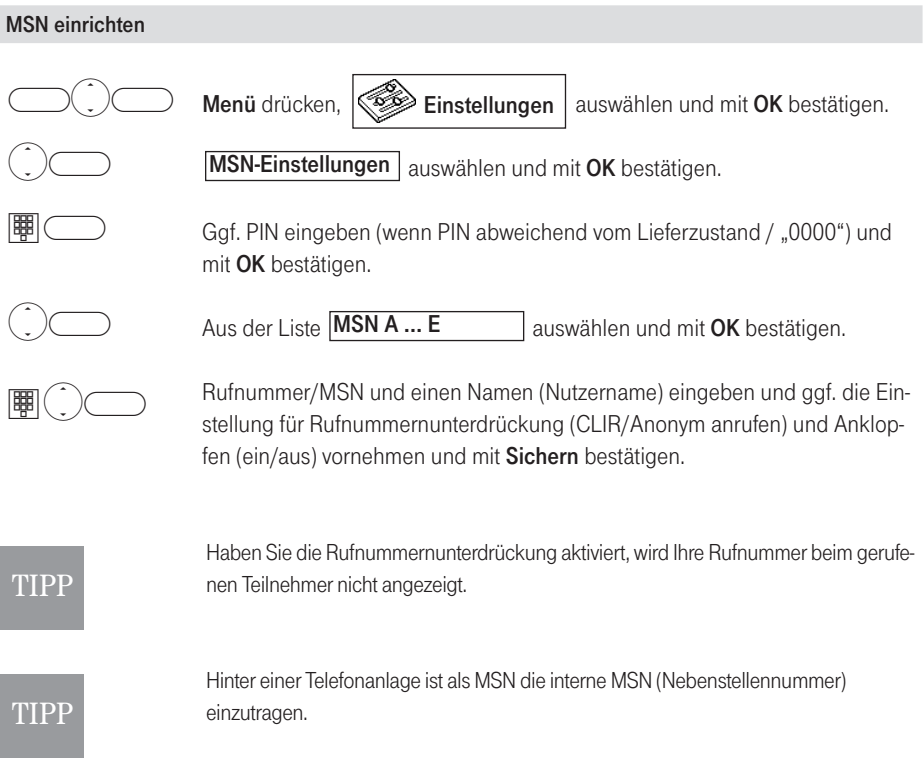

#### Nutzernamen ändern

Für jede eingerichtete MSN können Sie einen individuellen Nutzernamen vergeben, z. B. "Privat" oder "Geschäftlich".

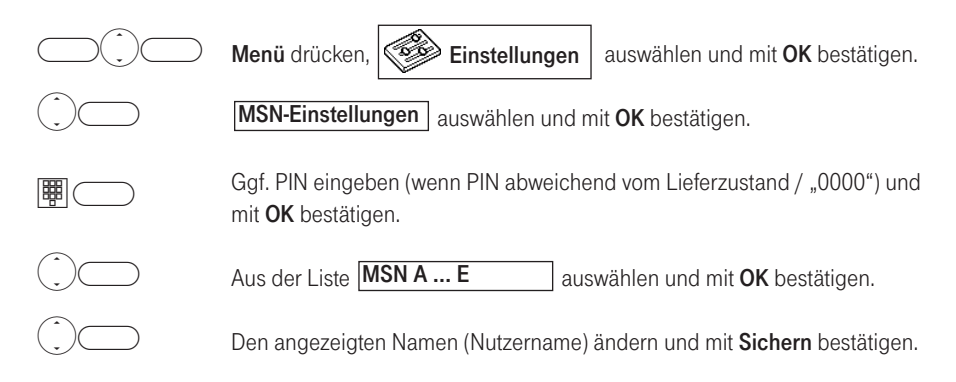

## Sprache

Für die Displayanzeige können Sie zwischen Deutsch, Englisch und Türkisch wählen. Im Lieferzustand ist Deutsch eingestellt.

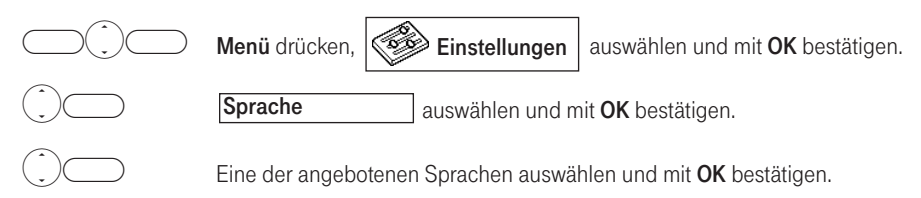

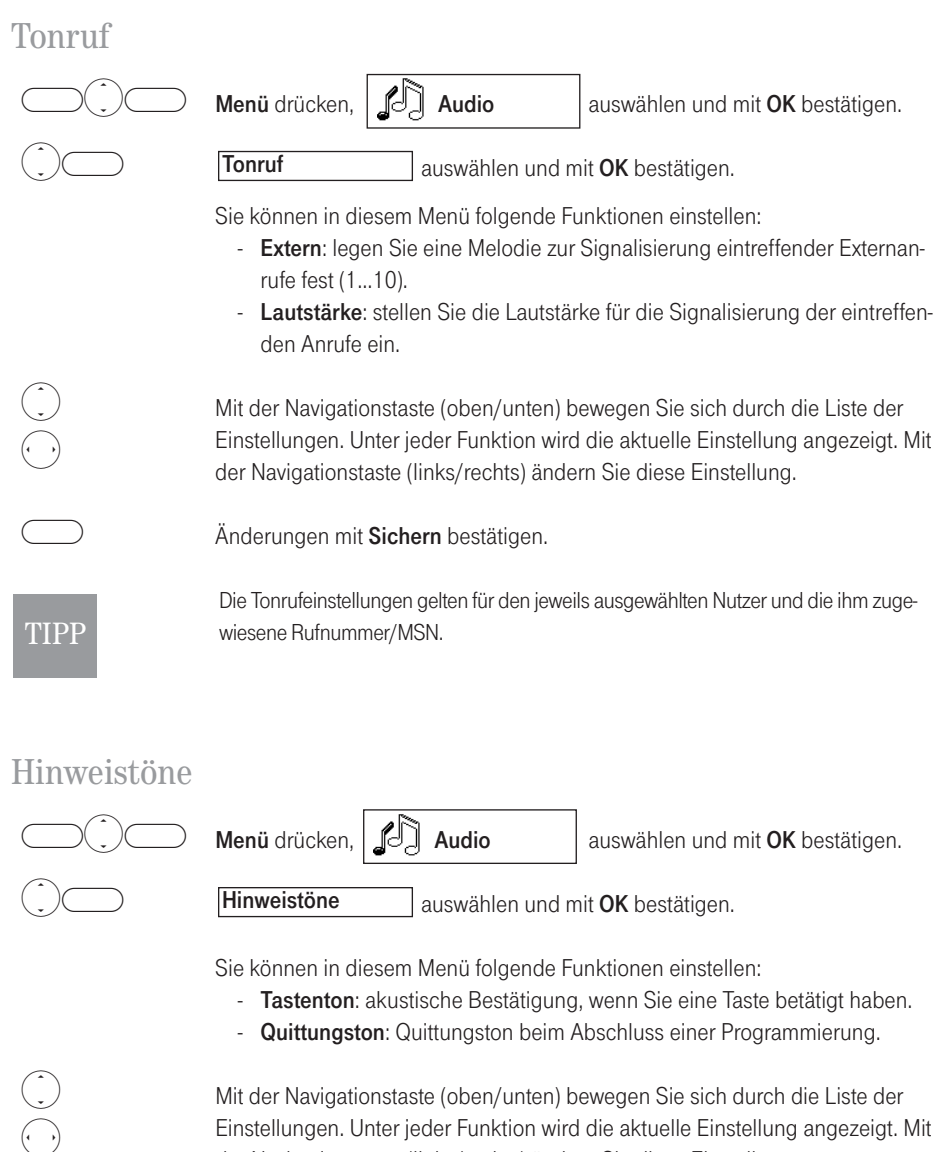

Einstellungen. Unter jeder Funktion wird die aktuelle Einstellung angezeigt. Mit der Navigationstaste (links/rechts) ändern Sie diese Einstellung.

Änderungen mit Sichern bestätigen.

 $\bigcirc$ 

## Direktruf

Bei eingeschaltetem Direktruf wird die einprogrammierte Rufnummer beim Druck einer beliebigen Taste (außer dem rechten Softkey) sofort gewählt.

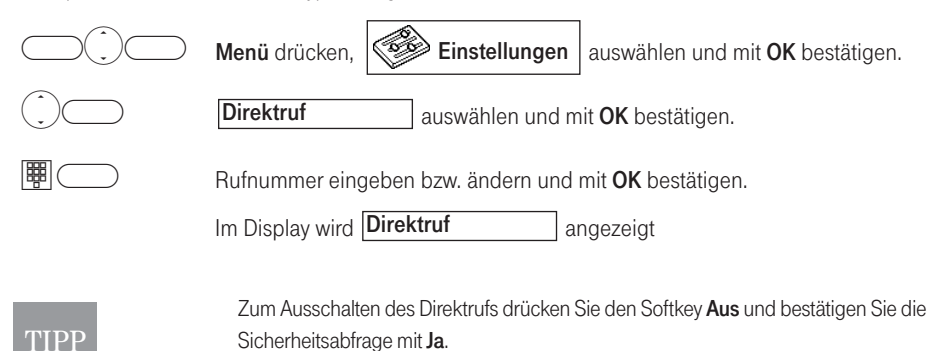

### Display-Kontrast/Beleuchtung einstellen

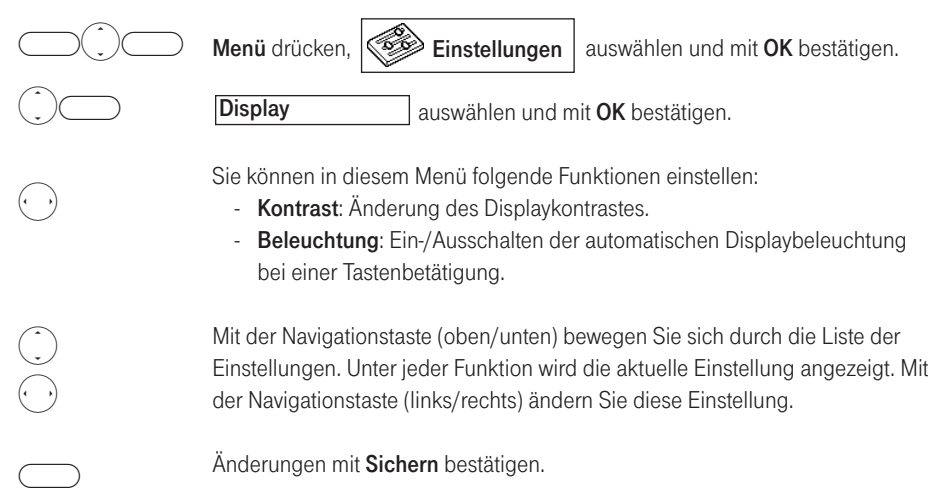

## Zeit / Datum einstellen

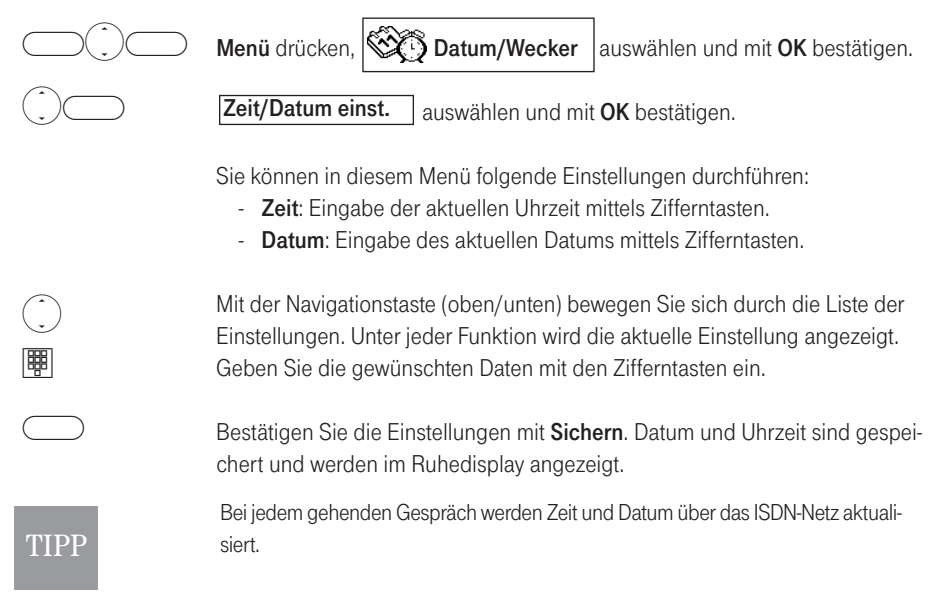

### Alarm einstellen

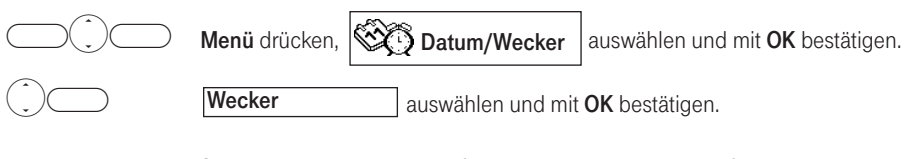

Sie können in diesem Menü folgende Einstellungen durchführen:

- Wecker: Ein-/Ausschalten eines Alarms.
- Zeit einstellen: Eingabe der Alarmzeit mittels Zifferntasten.
- Melodie: Auswahl der Melodie für die Alarmfunktion.

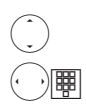

 $\bigcirc$ 

Mit der Navigationstaste (oben/unten) bewegen Sie sich durch die Liste der Einstellungen. Unter jeder Funktion wird die aktuelle Einstellung angezeigt. Geben Sie die gewünschten Daten mit den Zifferntasten bzw. mit der Navigationstaste (links/rechts) ein.

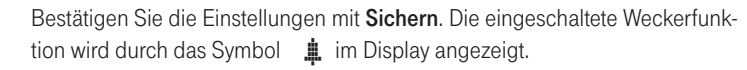

Der Alarm wird für ca. 25 Sekunden signalisiert. Sofern der Alarm nicht bestätigt wurde, TIPP wird er auch im Anschluss an die Signalisierung eingehender Rufe wiederholt.

## Lieferzustand wiederherstellen

Sie können mit dieser Prozedur alle individuell veränderten Einstellungen und Änderungen in den Lieferzustand zurücksetzen. Lieferzustand siehe Anhang, Seite 73.

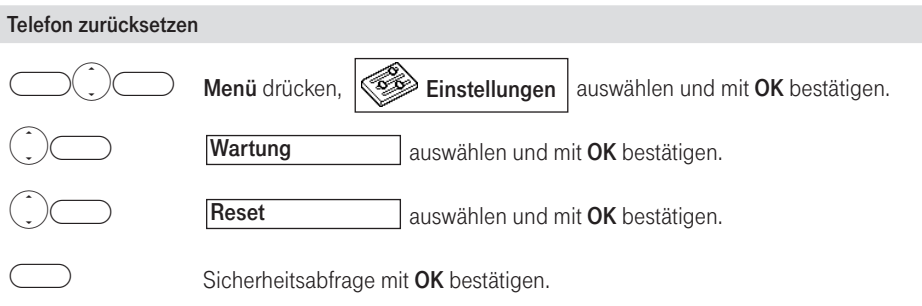

## Der Anrufbeantworter

Ihr Concept PA622 verfügt über einen integrierten digitalen Anrufbeantworter mit einer maximalen Aufnahmekapazität von ca. 22 Minuten.

Im Auslieferungszustand stehen je eine vorprogrammierte Ansagen für die beiden Betriebsarten (mit/ohne Nachrichtenaufzeichnung) sowie eine Schlussansage zur Verfügung ("Standard-Ans." / "St.-Ans. (ben.)"). Damit ist der Anrufbeantworter sofort betriebsbereit.

Die Einstellung der Betriebsart erfolgt durch die Auswahl der entsprechenden Ansage. Die Schlussansage wird automatisch bei der Betriebsart mit Nachrichtenaufzeichnung ("Ansage und Aufnahme") beim Erreichen der eingestellten Aufzeichnungszeit (s. Einstellungen/Zeitbegrenzung) abgespielt sofern sie aktiviert ist. Bei vollem Speicher wird automatisch auf die Betriebsart ohne Nachrichtenaufzeichnung ("Hinweisansage") umgeschaltet.

Sie können bis zu 5 verschiedene eigene Ansagen für beide Betriebsarten aufsprechen. Weiterhin können Sie sich bei Bedarf mit einer SMS an eine von Ihnen eingegebene Rufnummer benachrichtigen lassen, wenn eine Nachricht auf Ihren Anrufbeantworter gesprochen wurde.

#### Alle Einstellungen bzw. Ansagetexte gelten immer nur für den ausgewählten (aktiven) Nutzer.

## Anrufbeantworter ein-/ausschalten

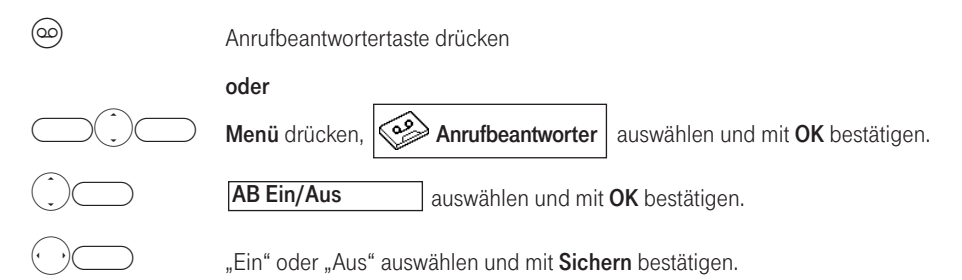

## Ansagen bearbeiten

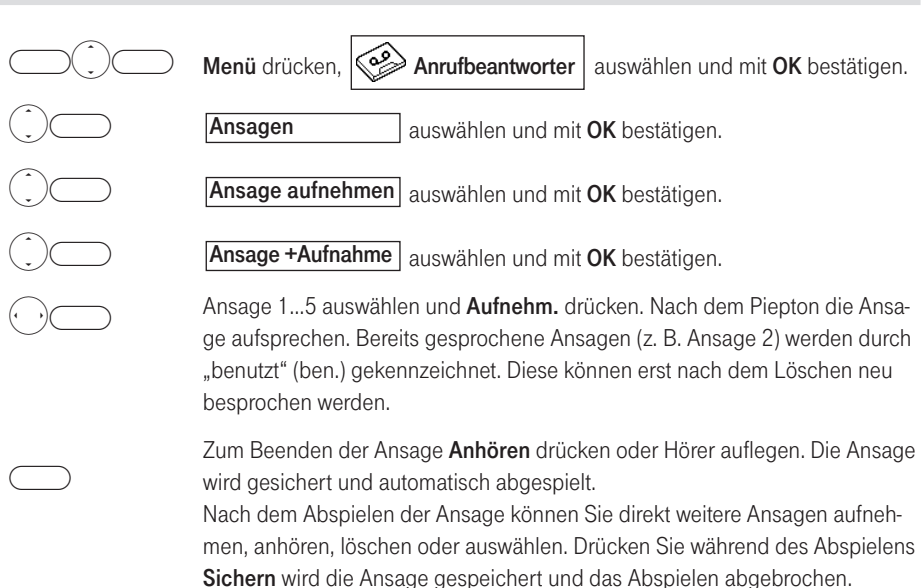

#### Ansage für Betrieb mit Nachrichtenaufzeichnung aufsprechen

#### Ansage für Betrieb ohne Nachrichtenaufzeichnung aufsprechen

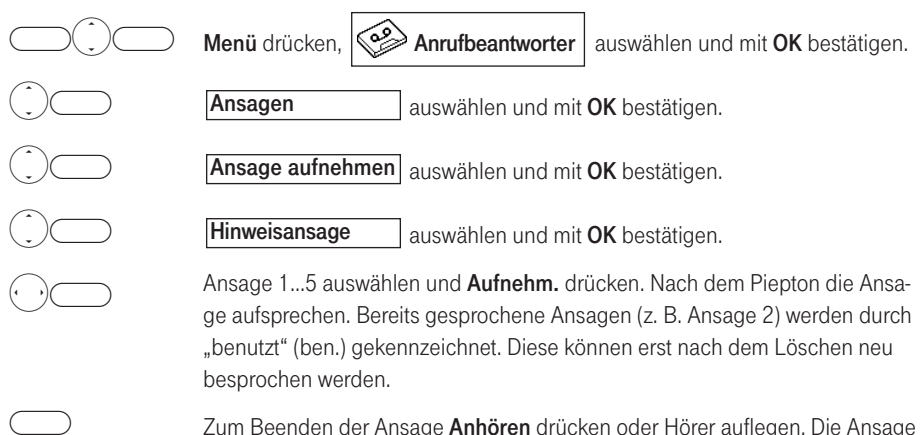

Zum Beenden der Ansage Anhören drücken oder Hörer auflegen. Die Ansage wird gesichert und automatisch abgespielt.

Nach dem Abspielen der Ansage können Sie direkt weitere Ansagen aufnehmen, anhören, löschen oder auswählen. Drücken Sie während des Abspielens Sichern wird die Ansage gespeichert und das Abspielen abgebrochen.

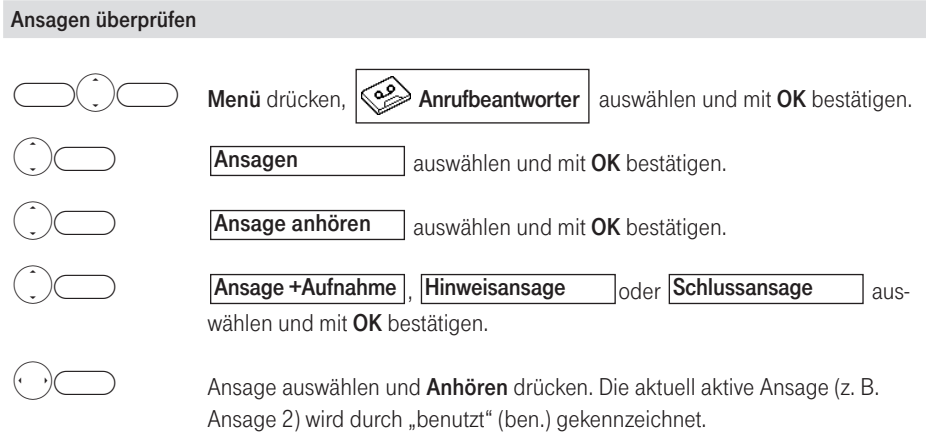

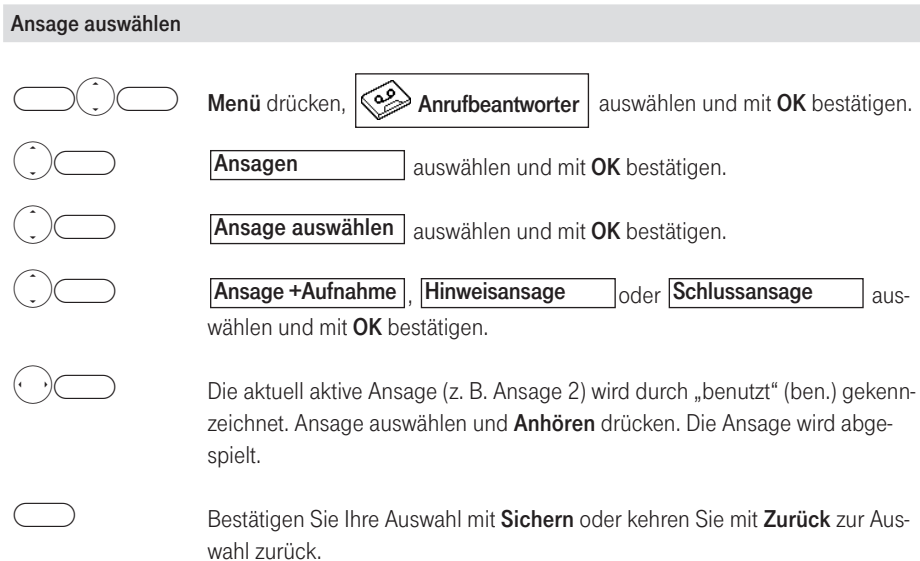

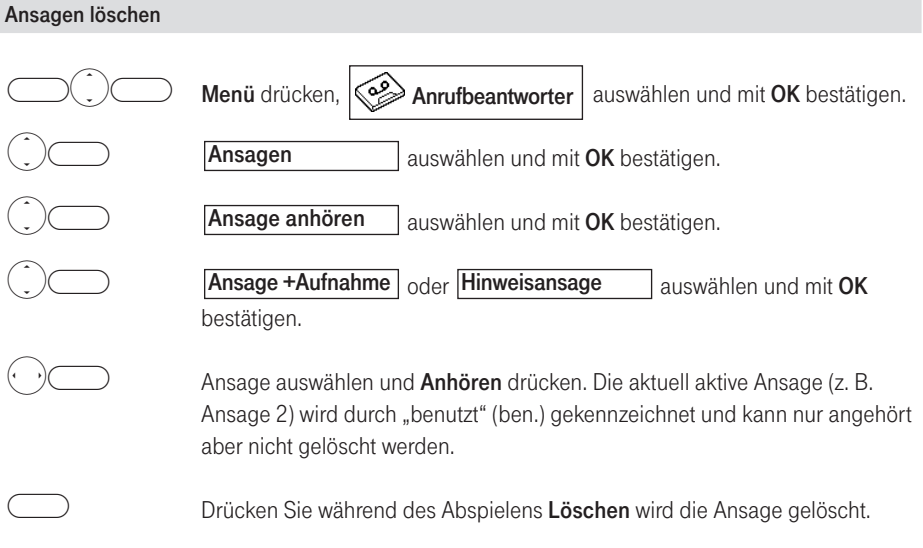

## Einstellungen

Sie können in diesem Menü verschiedene Einstellungen für Ihren Anrufbeantworter vornehmen. Alle Einstellungen bzw. Ansagetexte gelten immer nur für den ausgewählten (aktiven) Nutzer.

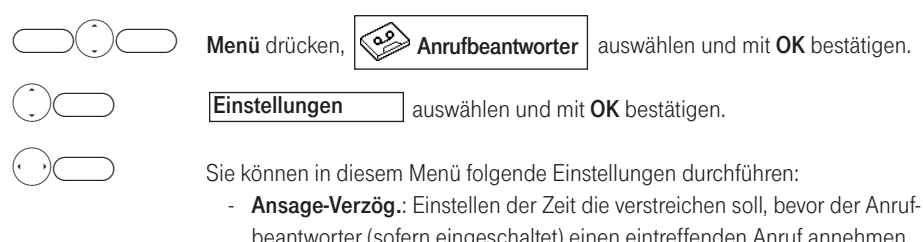

- beantworter (sofern eingeschaltet) einen eintreffenden Anruf annehmen soll (0, 5, 10, 15, 20, 25, 30 s, Automat.). Bei aktiver Einstellung "Automatisch" ist eine Fernvorabfrage möglich (s. Seite 69).
- Zeitbegrenzung: Vorgabe der maximalen Länge je Nachricht (keine, 60, 120, 180 s).
- Fernbedien-PIN: Ändern der PIN für die Abfrage/Bedienung des Anrufbeantworters "aus der Ferne" mit einem MFV-fähigen Telefon.
- Mithören Ein/Aus: Ist "Ein" aktiviert, wird bei jedem eintreffenden Gespräch der Lautsprecher eingeschaltet und Sie können die Nachricht, die auf dem Anrufbeantworter hinterlassen wird, mithören. Wollen Sie mit dem Anrufer sprechen, nehmen Sie einfach den Hörer ab. Ist "Aus" aktiviert kann bei eintreffenden Nachrichten über den Softkey Mithören ebenfalls mitgehört werden.

Bestätigen Sie die Einstellungen mit Sichern.

 $\bigcirc$ 

## Nachrichten abspielen

Nicht abgehörte (neue) Nachrichten werden durch das Symbol **(프릭** im Display dargestellt (unabhängig vom aktiven Nutzer) sowie durch die blinkende T-Com-Taste beim entsprechenden Nutzer signalisiert.

Alle Nachrichten können ebenfalls über die T-Com-Taste / Eingang / Nachrichten abgehört werden.

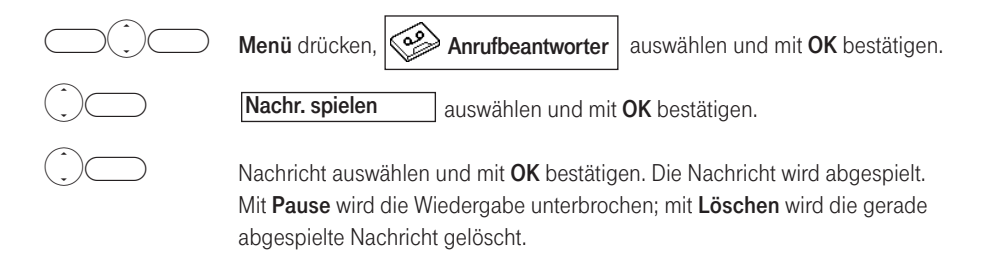

## Alte Nachrichten löschen

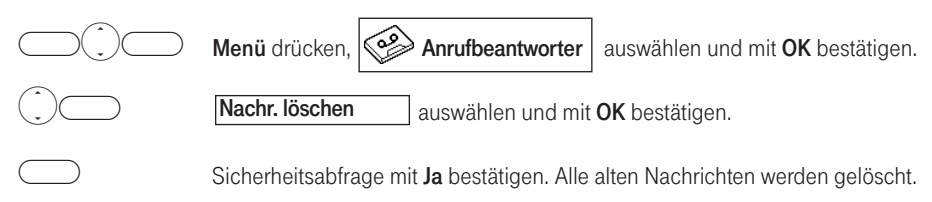

## Aufnahmezeit/Rest-Kapazität

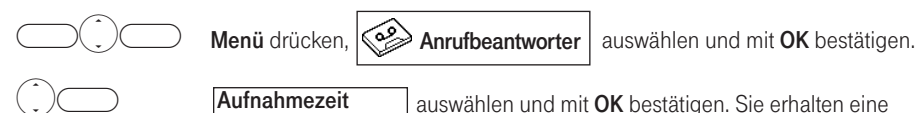

auswählen und mit OK bestätigen. Sie erhalten eine Information über die restliche Kapazität des Anrufbeantworters. Aufnahmezeit

## SMS Meldung

In diesem Menü legen Sie fest, ob Sie eine SMS erhalten wollen, wenn eine neue Nachricht auf Ihrem Anrufbeantworter hinterlassen wurde..

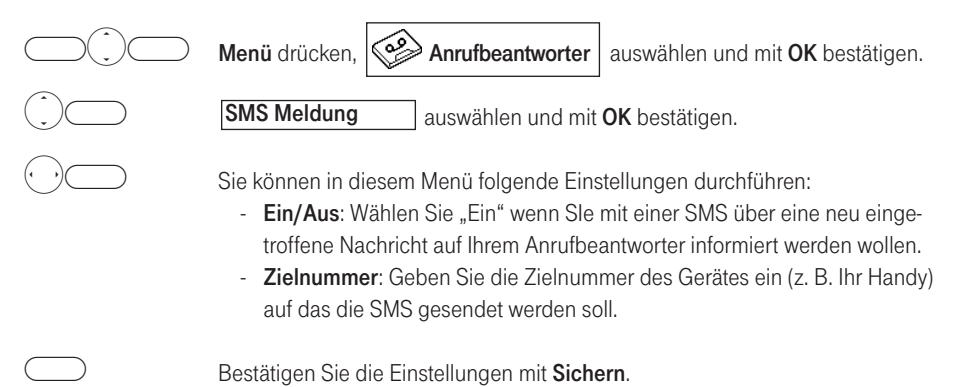

## Fernabfrage

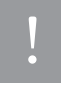

Die Fernabfrage ist nur möglich, wenn die Fernbedien-PIN (Anrufbeantworter/Einstellungen) ungleich der Einstellung im Lieferzustand (0 0 0 0) ist. Ohne geänderte Fernbedien-PIN kann also eine Fernabfrage nicht durchgeführt werden.

Beachten Sie bitte, dass das benutzte externe Telefon in der Lage sein muss während der Verbindung Ton-Wahlimpulse (DTMF / MFV) zu senden.

#### Fernvorabfrage

Um die Fernvorabfrage nutzen zu können muss die Ansage-Verzögerung im Menü "Anrufbeantworter/Einstellungen" auf "Automatisch" eingestellt sein.

Bei der Fernvorabfrage wird Ihr Anrufbeantworter nach 10 Sekunden (ca. 2 Rufzeichen) automatisch angeschaltet wenn neue Nachrichten vorliegen. Liegen keine neuen Nachrichten vor, wird der Anrufbeantworter erst nach 20 Sekunden (ca. 4 Rufzeichen) angeschaltet. Dieses bedeutet bei der Fernabfrage, dass Sie nach dem 3 Rufzeichen (ca. 15 s) auflegen können (es liegen ja keine neuen Nachrichten vor) ohne dass Verbindungskosten entstehen.

#### Fernabfrage durchführen

Wählen Sie die Rufnummer Ihres Anschlusses.

Bei ausgeschaltetem Anrufbeantworter meldet sich dieser nach 12 Rufsignalen (ca. 60 s). Sie werden nun mittels der Sprachansage "Bitte geben Sie Ihren PIN-Code ein" aufgefordert die Fernbedien-PIN einzugeben.

Nach erfolgreicher Codeeingabe befinden Sie sich im Hauptmenü.

Bei eingeschaltetem Anrufbeantworter meldet sich dieser nach der eingestellten Anzahl der Rufsignale mit der Ansage.

Geben Sie während Sie die Ansage hören die vierstelligen Fernbedien-PIN Ihres Telefons ein. Nach erfolgreicher Codeeingabe befinden Sie sich im Hauptmenü.

#### Menü-Optionen (Fernabfrage)

Im Hauptmenü werden Sie durch Sprachansagen geführt. Nach Auswahl einer der aufgeführten Hauptmenüpunkte können ggf. weitere Untermenüpunkte angesagt werden.

- 1 Nachrichten abhören
- 2 Alte Mitteilungen löschen
- 3 Anrufbeantworter ein-/ausschalten
- 4 Ansage auswählen
- 5 Neue Ansage aufnehmen
- 0 Aktuelles Menü noch einmal anhören
- # Aus jedem Untermenü ins Hauptmenü
# <span id="page-72-0"></span>Kosten

Abhängig von Ihrem Netzbetreiber werden Ihnen Gesprächskosten nach oder während der gehenden Verbindung übertragen. Aus technischen Gründen können die Angaben auf der Telefonrechnung von den Werten Ihrer Anzeige abweichen. Verbindlich ist immer der Rechnungsbetrag des Netzbetreibers.

## Einstellungen

#### Faktor einstellen

Sie können einen Faktor für die übertragenen Gesprächsdaten festlegen. Diesen Faktor legen Sie je MSN und für die Summe aller Gespräche fest.

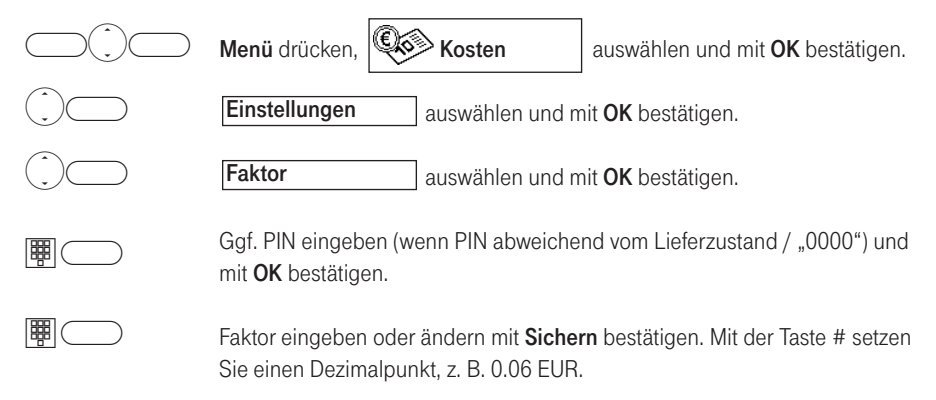

#### Anzeigeart einstellen

Stellen Sie ein, ob Sie sich während des Gesprächs die Kosten und/oder die Gesprächsdauer anzeigen lassen wollen.

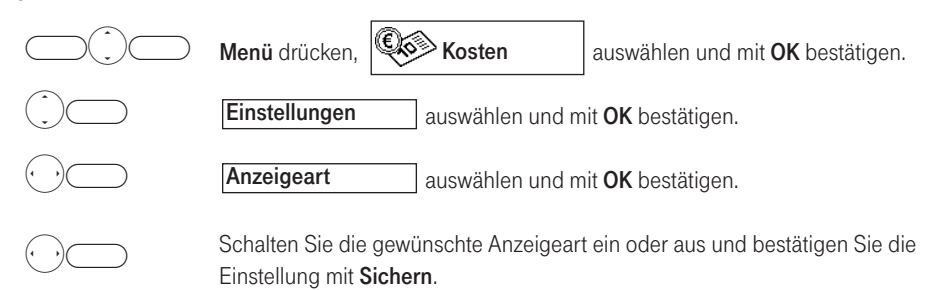

<span id="page-73-0"></span>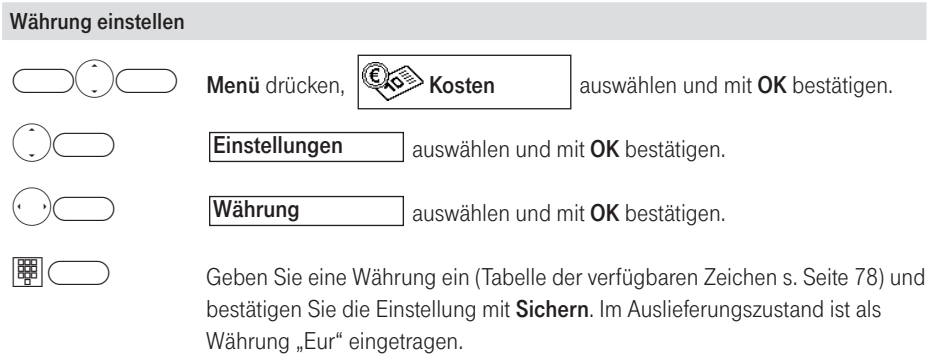

### Kosten anzeigen

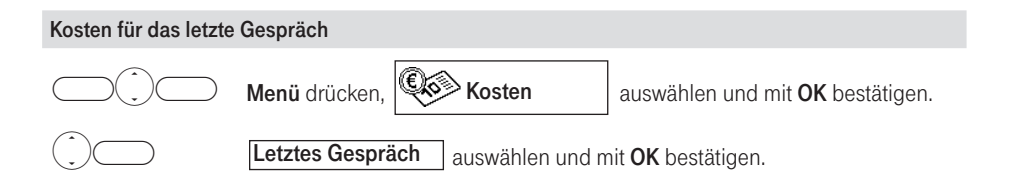

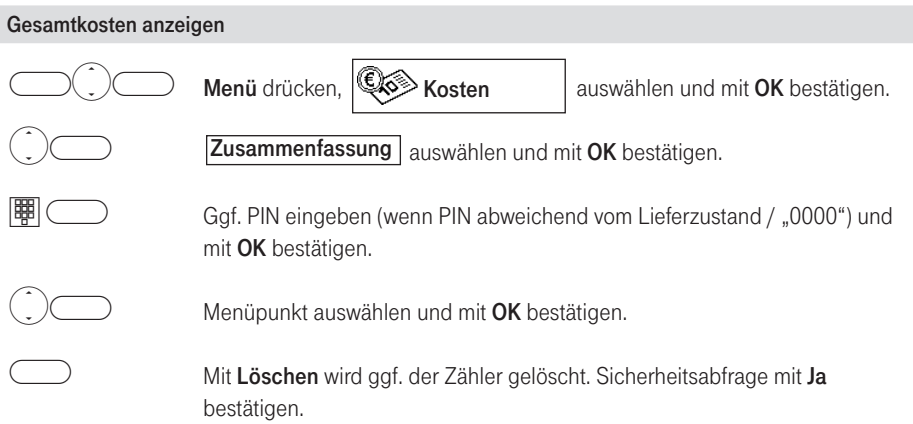

# <span id="page-74-0"></span>Anhang

## Lieferzustand

Damit Sie nach dem Anschließen des Telefons (siehe Seite 8) dieses sofort nutzen können, ist es für allgemeine Gebrauchszwecke voreingestellt.

Diese Voreinstellungen können Sie entsprechend Ihren persönlichen Bedürfnissen und Anschlussbedingungen verändern.

Folgende Voreinstellungen wurden getroffen:

- §- Rufton-Lautstärke: 3
	- Rufton-Melodie: 1
	- Hörerlautstärke: 3
	- Lautsprecherlautstärke: 3
	- Wahlwiederholungsliste: kein Eintrag
	- Telefonbuch: kein Eintrag (Inhalt bleibt bei einem Geräte-Reset erhalten)
	- System-PIN: 0000
	- Anrufliste: kein Eintrag
	- Rufnummern/MSN: kein Eintrag

## Software Version / Software-Update

#### Software Version

Sie können sich die aktuelle Softwareversion Ihres Concept PA622 anzeigen lassen. Dies kann u. U. hilfreich sein, wenn Sie sich z. B. aufgrund von Problemen mit der Hotline in Verbindung setzen müssen.

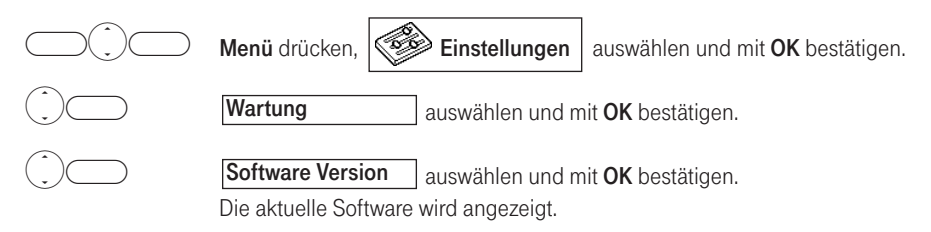

#### Software-Update (Ferndownload)

Die Software Ihres Concept PA622 wird laufend dem neuesten technischen Stand angepasst. Sie können die aktuellste Software in ca. 10 Minuten direkt über die Telefonleitung auf Ihr Gerät übertragen. Sofern keine aktuellere Software vorliegt wird die Verbindung innerhalb weniger Sekunden abgebrochen. Die Zugangsnummer ist bereits in Ihrem Gerät gespeichert (Einstellungen / Wartung / Software-Update /Einstellungen -> Hostnummer).

Der Verbindungspreis über die gespeicherte Rufnummer 01033 01805 523033 beträgt 0,120 EUR pro angefangene 60 Sekunden aus dem Festnetz von T-Com.

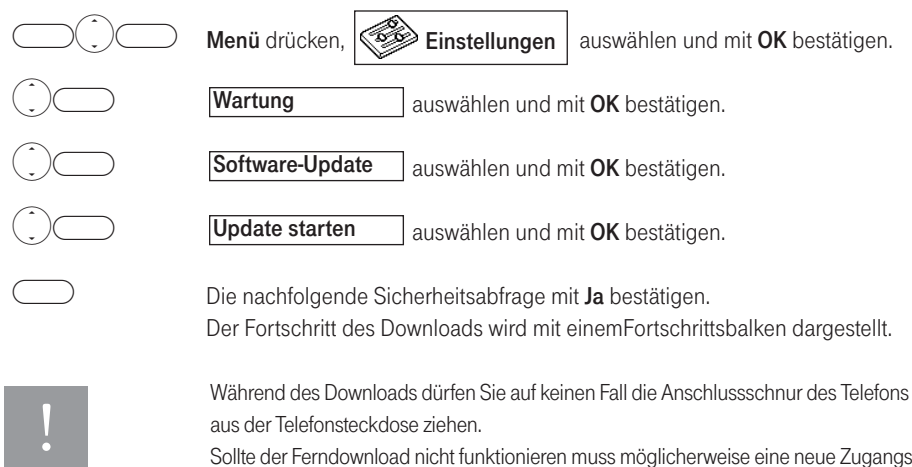

Sollte der Ferndownload nicht funktionieren muss möglicherweise eine neue Zugangsrufnummer eingegeben werden. Wenden Sie sich hierzu bitte an unseren Technischen Kundendienst (s. Seite 79).

## <span id="page-76-0"></span>Aufbau des Menüs

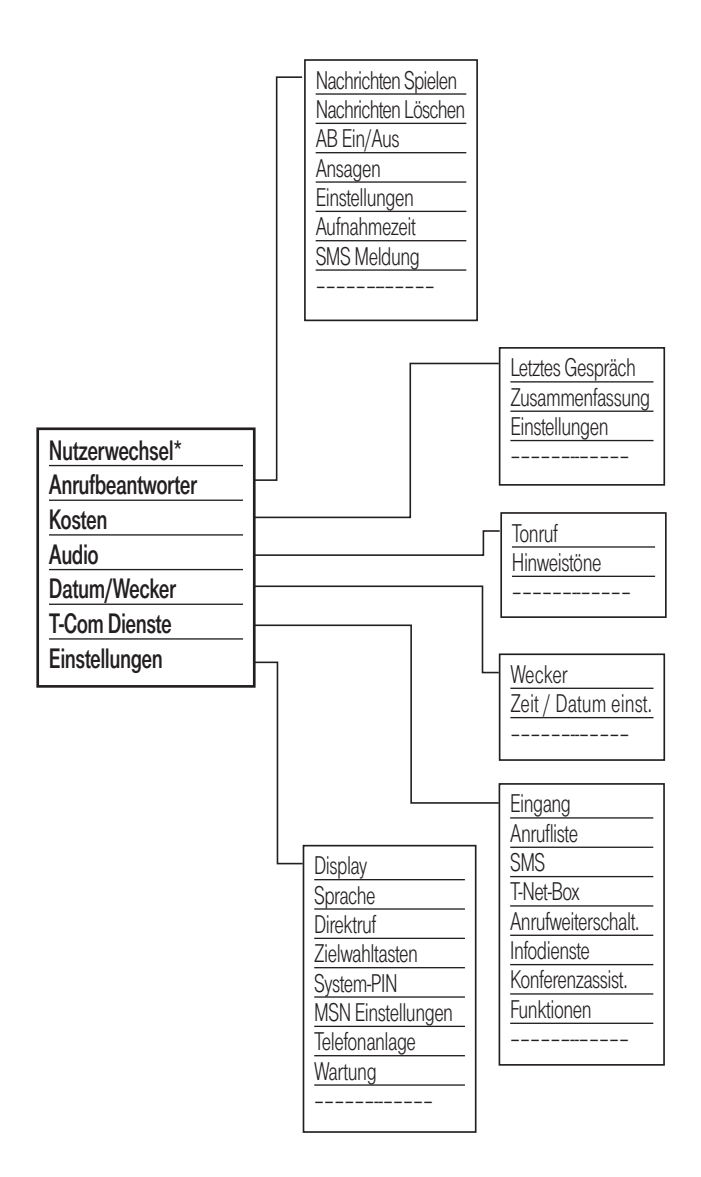

\* = nur bei mehr als einer eingetragenen MSN.

## <span id="page-77-0"></span>Störungen und Selbsthilfe bei der Fehlersuche

Wenn Ihr Gerät sich einmal nicht wie gewünscht verhält, versuchen Sie zunächst sich mit Hilfe der folgenden Tabelle selbst zu helfen.

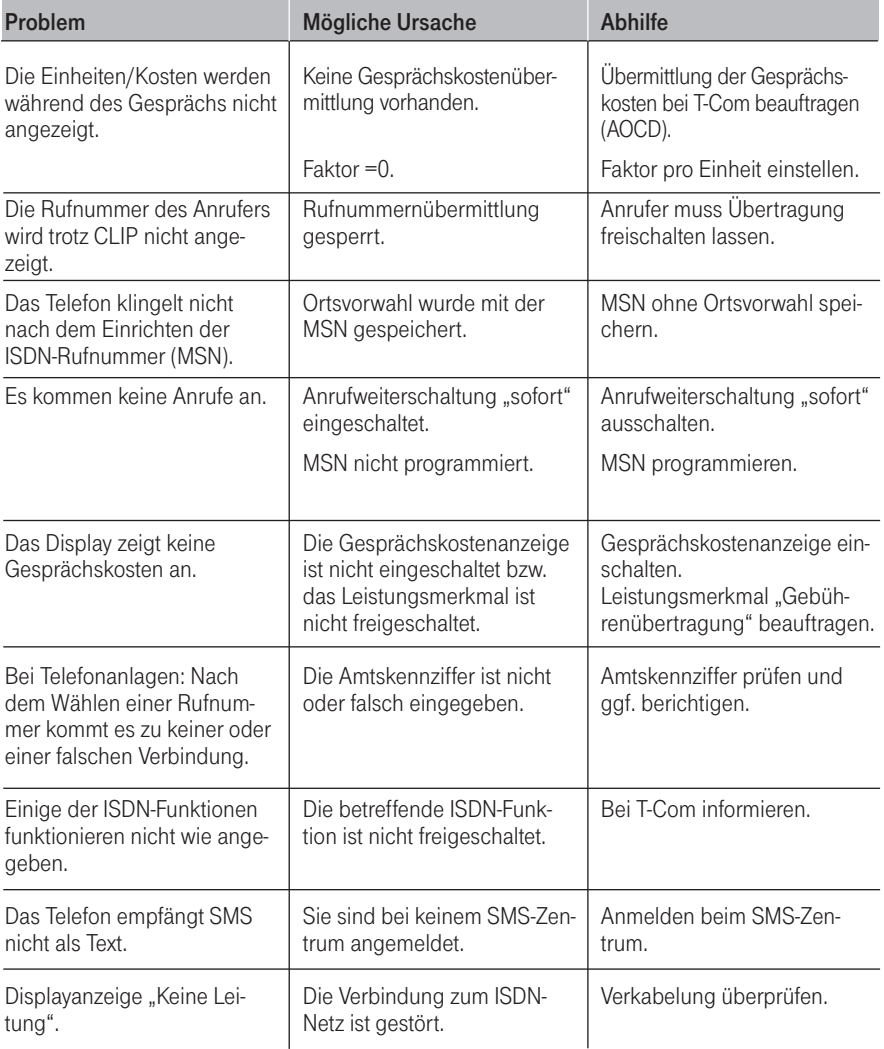

Weitere Hinweise können Sie auf unseren FAQ-Seiten im Internet finden http://www.t-com.de/faq.

Besteht das Problem weiterhin, steht Ihnen unsere Hotline zur Verfügung. Die Rufnummer finden Sie im Kapitel "Technischer Kundendienst".

## <span id="page-78-0"></span>Der Editor (Einträge erstellen oder ändern)

#### Umschaltung Groß-Kleinschreibung: (\*)

In der unteren Zeile links wird ein großes "ABC" (Großbuchstaben), ein kleines "abc" (Kleinbuchstaben) oder "Abc" (Jeweils erster Buchstabe am Satzanfang groß) angezeigt.

#### Bewegen der Einfügemarke (Cursor):

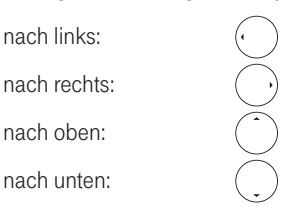

#### Löschen:

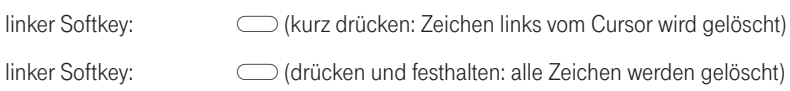

#### Zeichen einfügen:

Cursor an die gewünschte Position bringen und Zeichen eingeben.

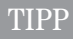

Die unter der jeweiligen Taste verfügbaren Zeichen werden nach dem ersten Druck auf die entsprechende Taste in der Fußzeile angezeigt. Die Zahl in der obersten Zeile rechts gibt beim Schreiben einer SMS die Anzahl der noch möglichen Zeichen-Eingaben an.

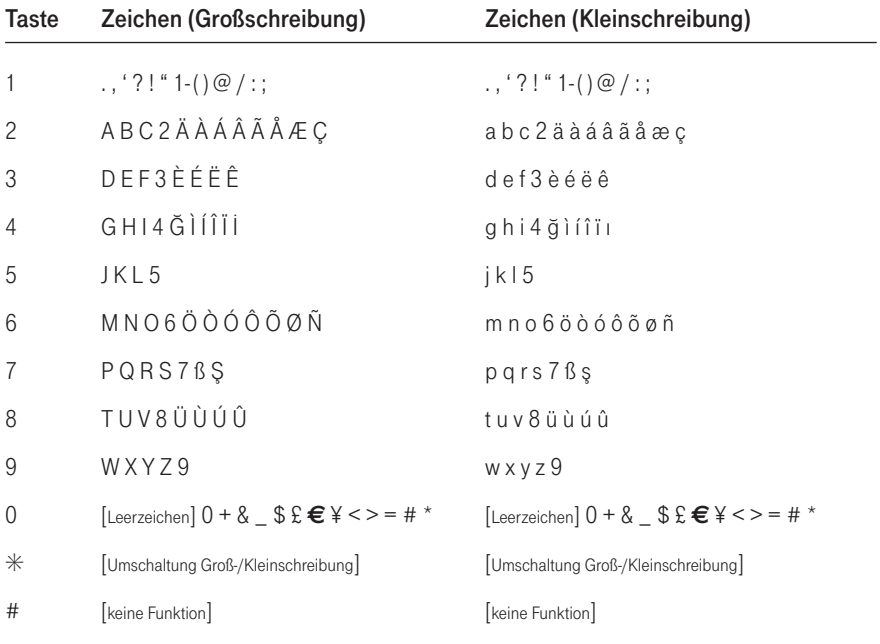

## <span id="page-79-0"></span>Tabelle der verfügbaren Zeichen (Telefonbucheinträge/SMS)

## <span id="page-80-0"></span>Technischer Kundendienst

Bei technischen Problemen mit Ihrem Concept PA622 können Sie sich während der üblichen Geschäftszeiten an die Hotline 0180 5 1990 des Technischen Kundendienstes von T-Com wenden. Der Verbindungspreis beträgt 0,120 EUR pro angefangene 60 Sekunden bei einem Anruf aus dem Festnetz von T-Com. Erfahrene Techniker beraten Sie auch zur Bedienung Ihres Concept PA622.

Bitte halten Sie die Seriennummern Ihres Gerätes für den Anruf bereit. Die Seriennummer befindet sich auf dem Schild auf der Unterseite des Gerätes.

Vermuten Sie eine Störung Ihres Anschlusses, so wenden Sie sich bitte an den Service Ihres Netzbetreibers. Für den Netzbetreiber T-Com steht Ihnen der Technische Kundendienst unter Freecall 0800 3302000 zur Verfügung.

## CE-Zeichen

Dieses Gerät erfüllt die Anforderungen der EU-Richtlinie:

1999/5/EG Richtlinie über Funkanlagen und Telekommunikationsendeinrichtungen und die gegenseitige Anerkennung ihrer Konformität.

Die Konformität mit der o. a. Richtlinie wird durch das CE-Zeichen auf dem Gerät bestätigt.

Die Konformitätserklärung kann unter folgender Adresse eingesehen werden:

Deutsche Telekom AG T-Com Zentrale CE-Mangement Postfach 1227 48542 Steinfurt

## <span id="page-81-0"></span>Gewährleistung

Der Händler, bei dem das Gerät erworben wurde (T-Com oder Fachhändler), leistet für Material und Herstellung des Telekommunikationsendgerätes eine Gewährleistung von 2 Jahren ab der Übergabe.

Dem Käufer steht im Mangelfall zunächst nur das Recht auf Nacherfüllung zu. Die Nacherfüllung beinhaltet entweder die Nachbesserung oder die Lieferung eines Ersatzproduktes. Ausgetauschte Geräte oder Teile gehen in das Eigentum des Händlers über.

Bei Fehlschlagen der Nacherfüllung kann der Käufer entweder Minderung des Kaufpreises verlangen oder von dem Vertrag zurücktreten und, sofern der Mangel von dem Händler zu vertreten ist, Schadensersatz oder Ersatz vergeblicher Aufwendungen verlangen.

Der Käufer hat festgestellte Mängel dem Händler unverzüglich mitzuteilen. Der Nachweis des Gewährleistungsanspruchs ist durch eine ordnungsgemäße Kaufbestätigung (Kaufbeleg, ggf. Rechnung) zu erbringen.

Schäden, die durch unsachgemäße Behandlung, Bedienung, Aufbewahrung, sowie durch höhere Gewalt oder sonstige äußere Einflüsse entstehen, fallen nicht unter die Gewährleistung, ferner nicht der Verbrauch von Verbrauchsgütern, wie z. B. Druckerpatronen, und wiederaufladbaren Akkumulatoren.

Vermuten Sie einen Gewährleistungsfall mit Ihrem Telekommunikationsendgerät, können Sie sich während der üblichen Geschäftszeiten an die Hotline 0180 5 1990 des Technischen Kundendienstes von T-Com wenden. Der Verbindungspreis beträgt 0,12 EUR pro angefangene 60 Sekunden bei einem Anruf aus dem Festnetz von T-Com. Erfahrene Techniker beraten Sie und stimmen mit Ihnen das weitere Vorgehen ab.

## Rücknahme von alten Geräten

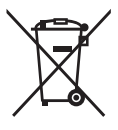

Hat Ihr Concept PA622 ausgedient, bringen Sie das Altgerät zur Sammelstelle Ihres kommunalen Entsorgungsträgers (z. B. Wertstoffhof). Das nebenstehende Symbol bedeutet, dass das Altgerät getrennt vom Hausmüll zu entsorgen ist. Nach dem Elektro- und Elektronikgerätegesetz sind Besitzer von Altgeräten gesetzlich gehalten, alte Elektro- und Elektronikgeräte einer getrennten Abfallerfassung zuzuführen. Helfen Sie bitte mit und leisten einen Beitrag zum Umweltschutz, indem Sie das Altgerät nicht in den Hausmüll geben.

## <span id="page-82-0"></span>Technische Daten

- Zulässige Umgebungsbedingungen für den Betrieb : 5° C bis 40° C ; 20% bis 70 % relative Luftfeuchtigkeit
- Zulässige Lagertemperatur: -25°C bis +55°C
- §Abmessungen (ohne Hörer): Breite / Höhe / Tiefe = 215 x 55 x 150 mm
- §Gewicht : ca. 600 g
- §Länge der Anschluss-Schnur: 3 m

## Stichwortverzeichnis

### A

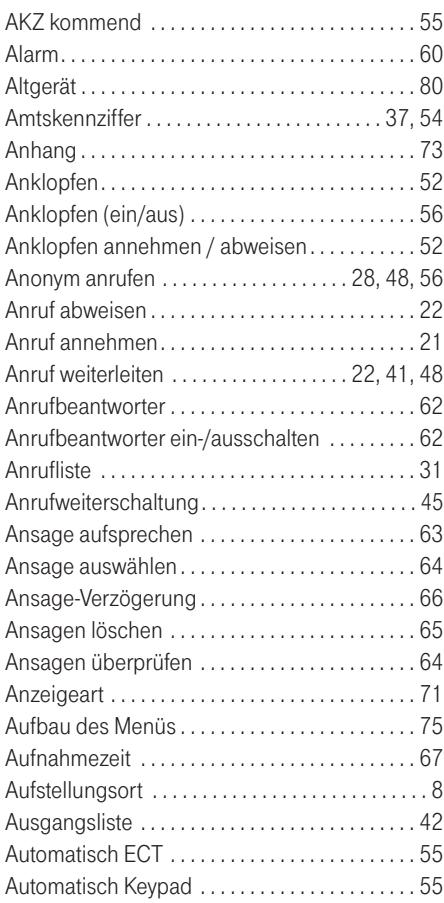

### B

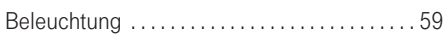

### C

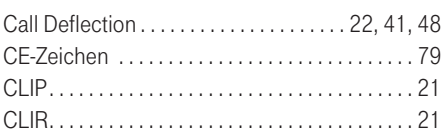

### D

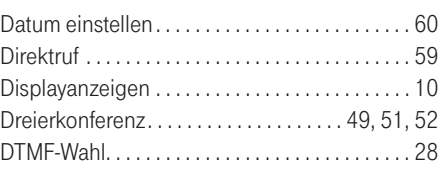

### E

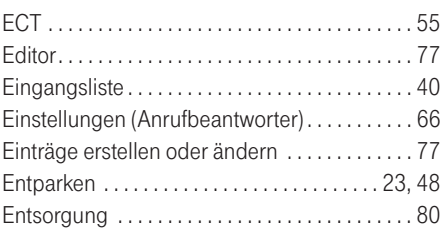

### F

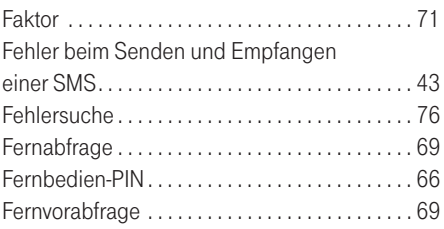

### G

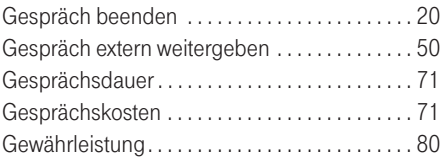

### H

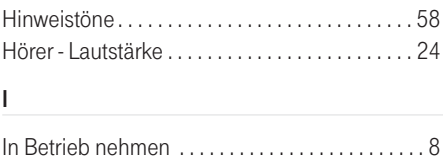

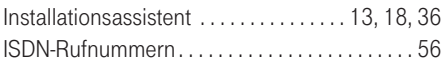

### K

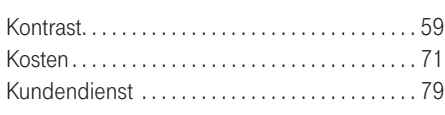

### L

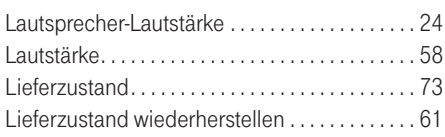

### M

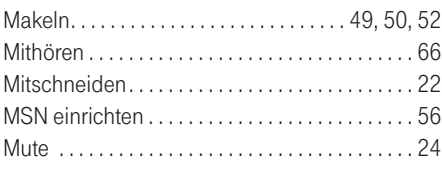

### N

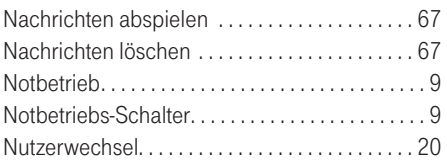

#### P

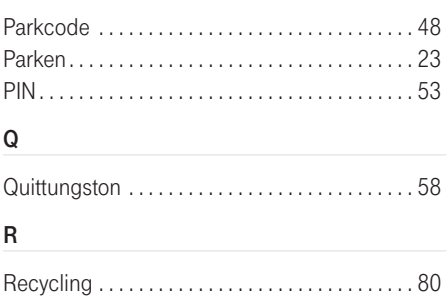

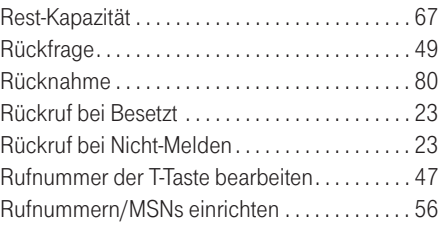

### S

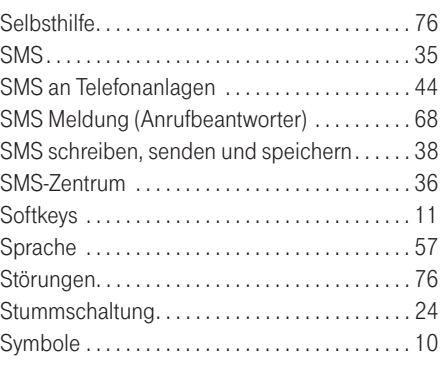

### T

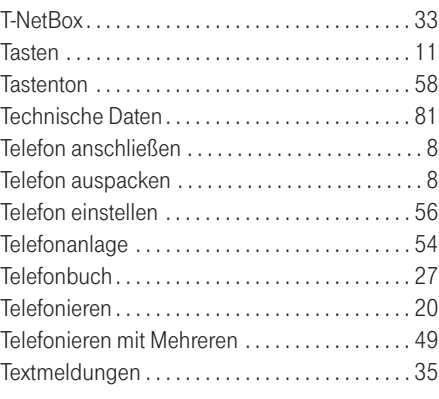

### U

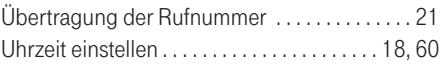

#### V

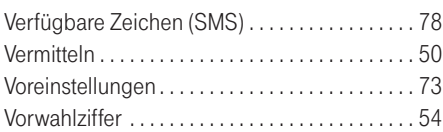

### W

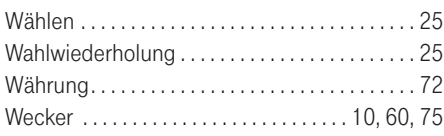

### Z

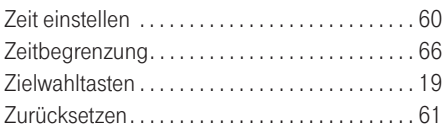

## Kurzbedienungsanleitung Concept PA622

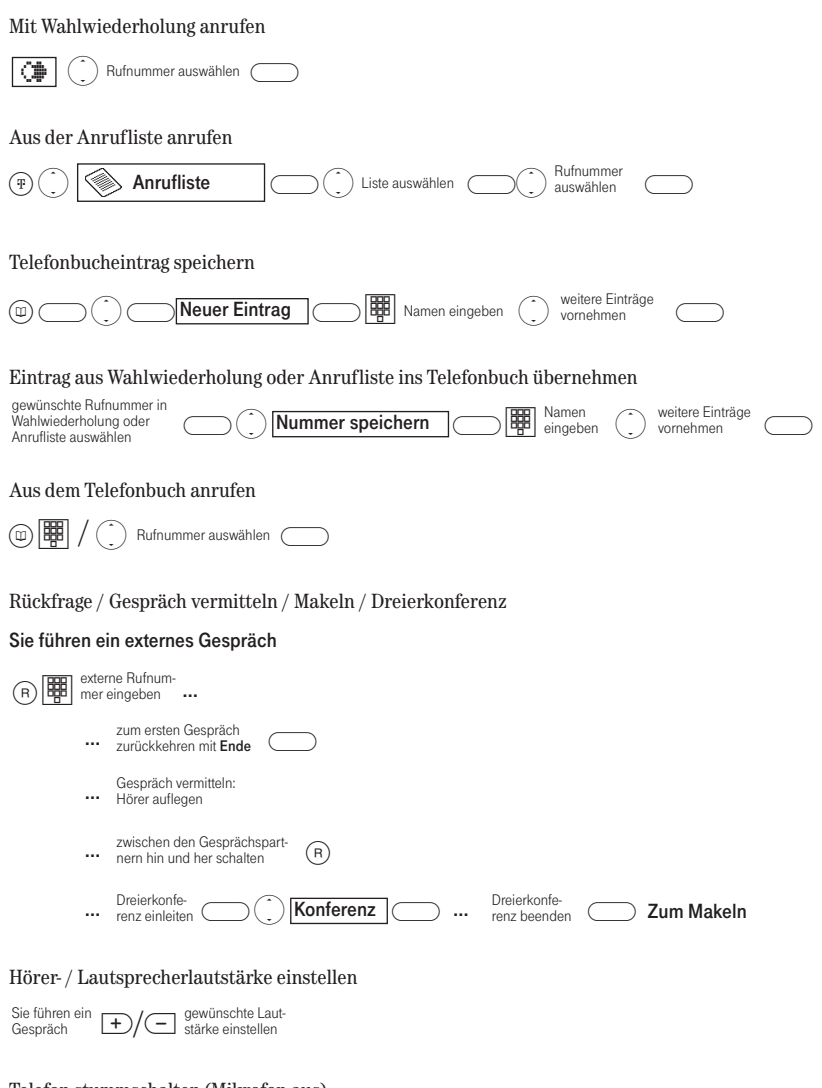

#### Telefon stummschalten (Mikrofon aus)

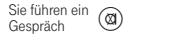

✄

**(a)** Mikrofon wieder (a)

#### SMS schreiben

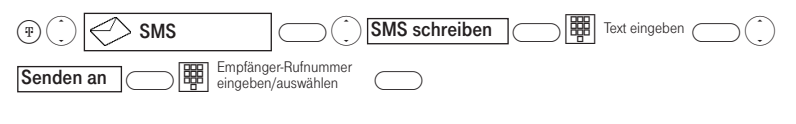

Neu empfangene SMS lesen

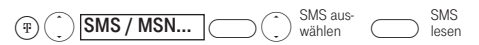

## Quick Reference Guide Concept PA622

#### Dialling a telephone number from the redial list

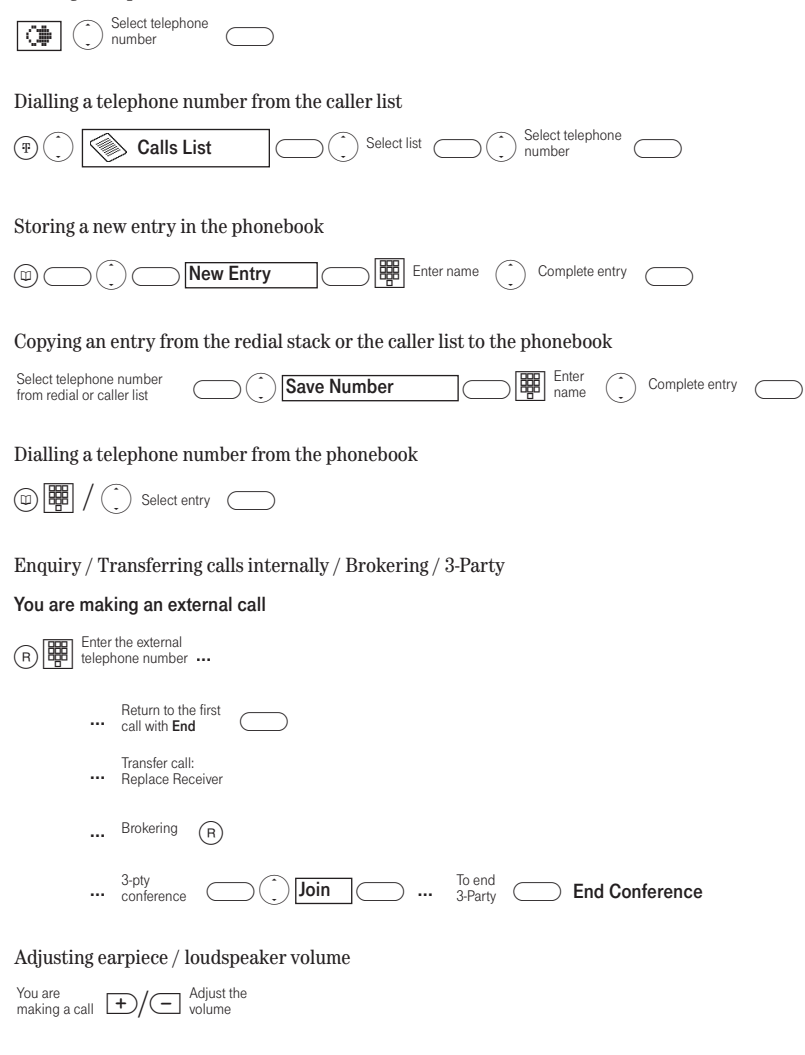

#### Mute the microphone

You are making a call

✄

(a) Unmute the microphone: (a)

#### Write message

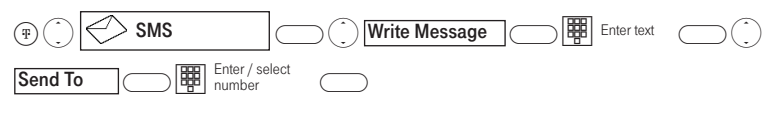

Read new message

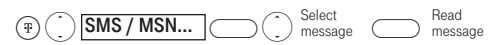

## Kullanma Kılavuzu Concept PA622

#### Tekrar arama fonksiyonu ile arama yapılması  $\overline{\bigoplus}$   $\bigodot$  Telefon<br>numarasını seçin  $\bigodot$ Arama listesinden arama yapılması  $\binom{m}{k}$   $\binom{m}{k}$  **Görüşme listesi**  $\binom{m}{k}$  Liste seç  $\binom{m}{k}$  Telefon numa-Telefon rehberi kaydının hafızalanması  $\textcircled{r}$   $\textcircled{r}$  **Yeni kayıt** ∑ **De Sas** kayıtlarda ∑ Deni kayıtlarda Sulunmak ∑ Tekrar arama fonksiyonundaki veya arama listesindeki telefon numarasının rehbere aktarılması Numaravi hafizava... Berlisim<br>
giriniz Joulunmak<br>
What Saltanak Telefon rehberinden arama yapılması dt**TEL** / ( c ) Telefon numarasını seçiniz ( c ) Danıµma / Dahili aktarma / Bekletme / Üçlü konferans Harici bir görüşme yapmaktasınız R) o en numarasını ... Harici görüşmeye<br>
m aeri dönme: **Son** … Görüşme yaptığınız telefon<br>
partnerlerini değiştiriyorsunuz (R) … se s … s SON Üçlü konfe- KONFERANS rans kapatılır Ahize / Hoparlör sesinin ayarlanması +/- yapmaktasınız Arzu edilen ses seviyesini ayarlama Görüşme Üçlü konferans aktif Görüşme yaptığınız telefon Görüşmeyi devir etmek: Görüşme bitirilir. geri dönme: Son Harici telefon giriniz Başka kayıtlarda bulunmak ∑sim Numarayı hafızaya… giriniz Arzu edilen telefon numarasını tekrar arama fonksiyonda veya arama listesinde seçiniz Başka kayıtlarda<br>bulunmak Telefon numa-Liste seç  $\bigodot$   $\bigodot$  rasini secin

#### El ünitesini sessiz konuma getirme (Mikrofon kapalı)

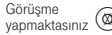

✄

 $\lim_{\text{otherwise}}$  (CI) tekrar açılır

## SMS yaz  $\textcircled{f}$   $\textcircled{f}$  KIME **REGISTER** Alanın telefon

#### Yeni gelen SMS'leri oku

 $\binom{f}{t}$   $\binom{SMS}{t}$   $\frac{MSN}{N}$   $\binom{SMS}{t}$   $\frac{SMS}{\text{secim}}$   $\binom{SMS}{t}$   $\frac{SMS}{t}$   $\frac{SMS}{t}$ 

Einlegeschilder

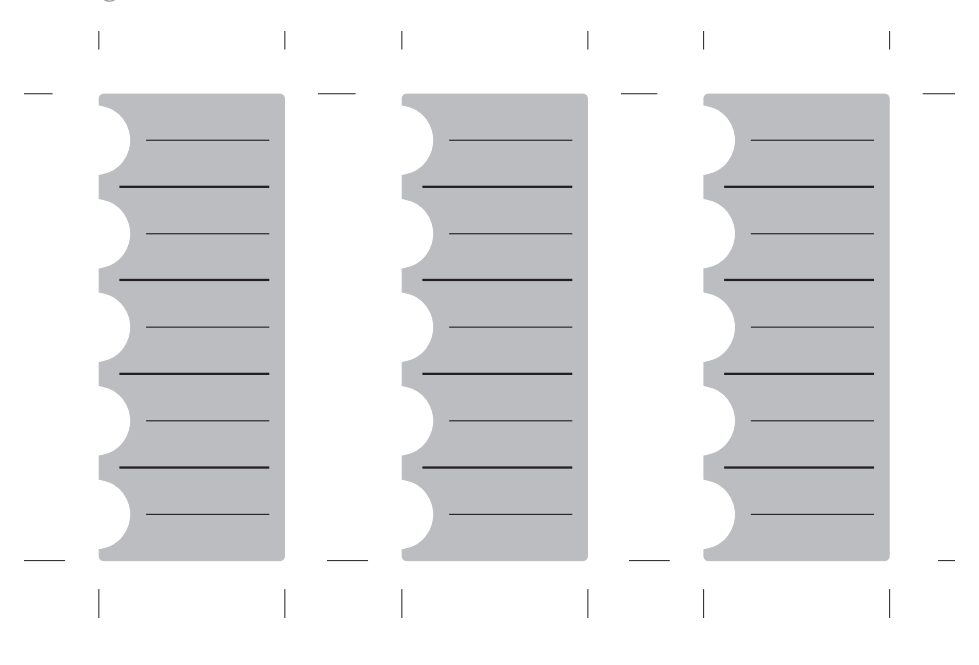

### Kurzbedienung für die Fernabfrage des Anrufbeantworters

 $\gamma$ Fernabfrage Ihres Anrufbeantworters Concept PA622 **H** Wählen Sie die Rufnummer Ihres Anschlusses. **■** Geben Sie während der Ansage den Fernabfragecode ein. Sie befinden sich im Hauptmenü. Dort werden Sie wie auch in allen Untermenüs durch Sprachansagen geführt. 1 - Nachrichten abhören. 2 - Alte Nachrichten löschen. 3 - Anrufbeantworter ein-/ausschalten. 4 - Ansage auswählen. 5 - Neue Ansage aufnehmen. 0 - Aktuelles Menü noch einmal anhören. **#** - Aus jedem Untermenü zurück ins Hauptmenü.

Stand: 11.05.2005

Herausgeber: Deutsche Telekom AG T-Com, Bereich Endgeräte Postfach 20 00 53105 Bonn